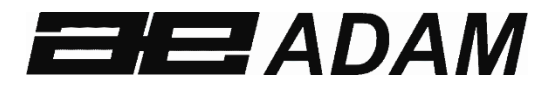

# *Adam Equipment*

# **CBD SERIE**

Software Überarbeitung 3.26

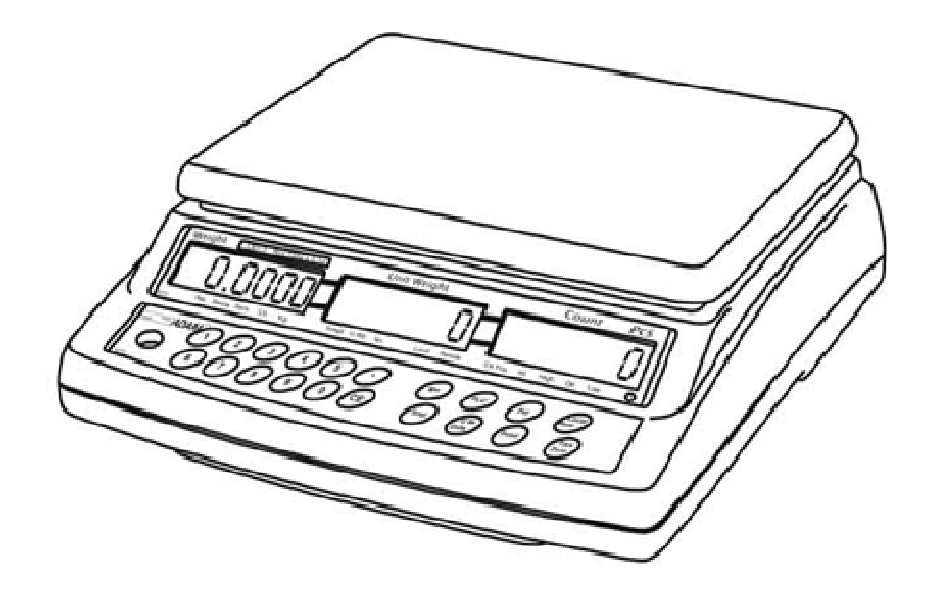

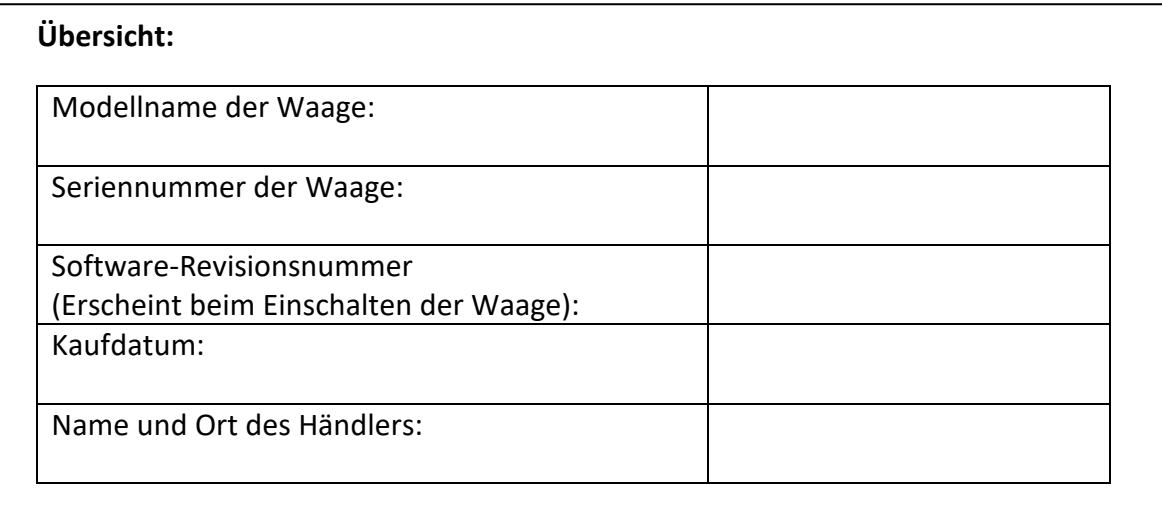

#### **1.0 INHALT**

P.N. 302666242,Revision B1, November 2016

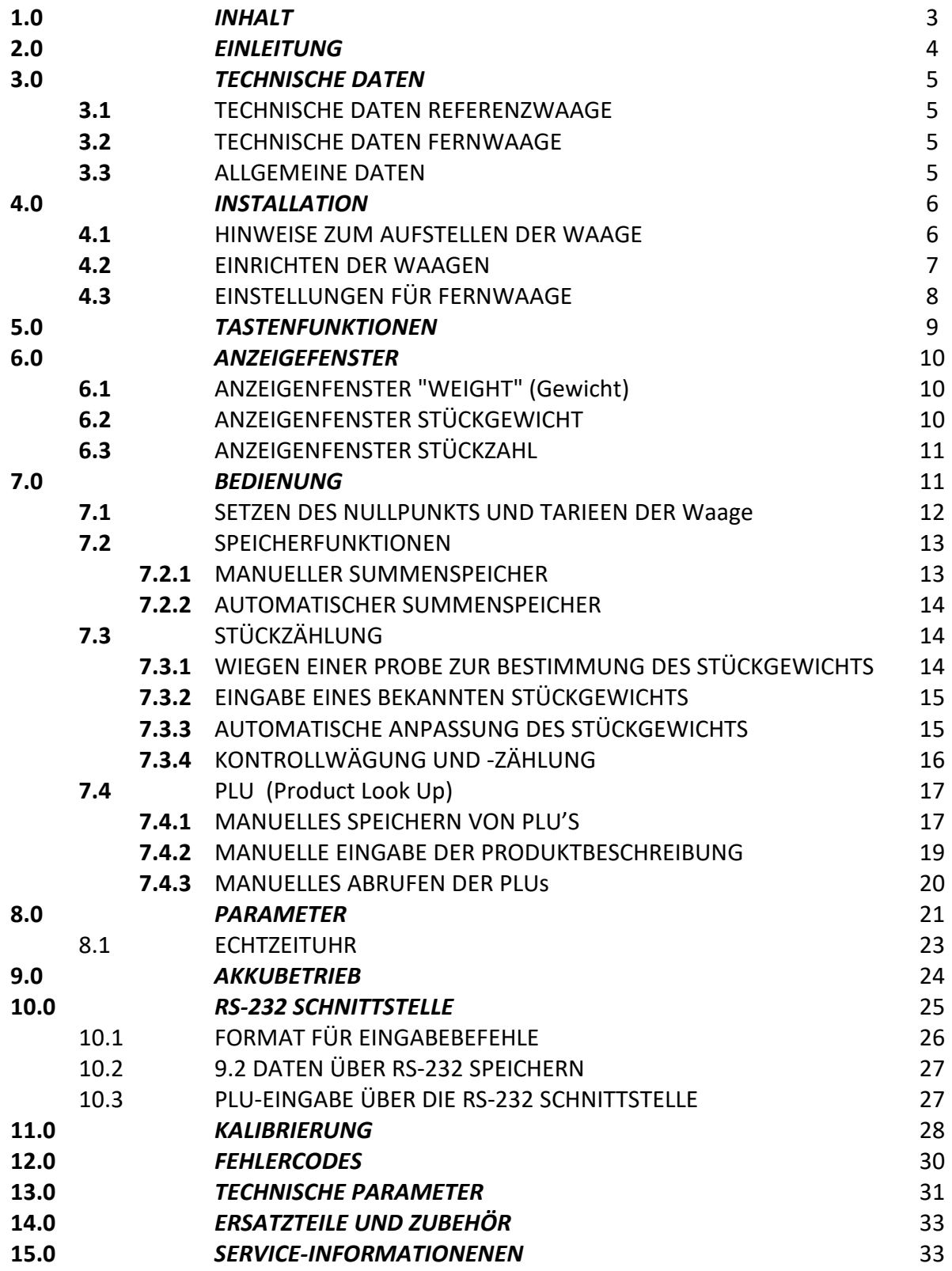

#### **2.0 EINLEITUNG**

- Die CBD Serie bietet eine Reihe an präzisen, schnellen und vielseitigen Zählwaagen, die in Verbindung mit einer zusätzlichen externen Plattformwaage (Fernwaage) zum Wiegen oder Zählen schwererer Gegenstände verwendet werden können.
- Diese Zählwaagen verfügen über die Fähigkeit, zahlreiche Informationen zu speichern (PLU).
- Die Waagen können unter Verwendung von Pfund oder Kilogramm allein, oder im Wechsel beider Einheiten verwendet werden.
- Sämtliche Waagen haben eine Wägeplatte aus rostfreiem Stahl. Der Basiskörper ist ebenfalls aus Stahl.
- Alle sind mit einer wasserdichten Tastatur, Membrantasten mit Farbcode und einem großen, leicht lesbaren Flüssigkristall-Anzeigen (LCD) ausgestattet. Die Anzeigen sind mit Hintergrundbeleuchtung versehen.
- Sämtliche Waagen verfügen über automatische Nullnachführung, akustischen Alarm bei gesetzten Grenzwerten, automatische Tarierfunktion, voreinstellbares Tarieren und eine Summenspeicherfunktion.
- Die Waagen haben eine bidirektionale RS-232 Schnittstelle zum Anschluss an einen PC oder Drucker.

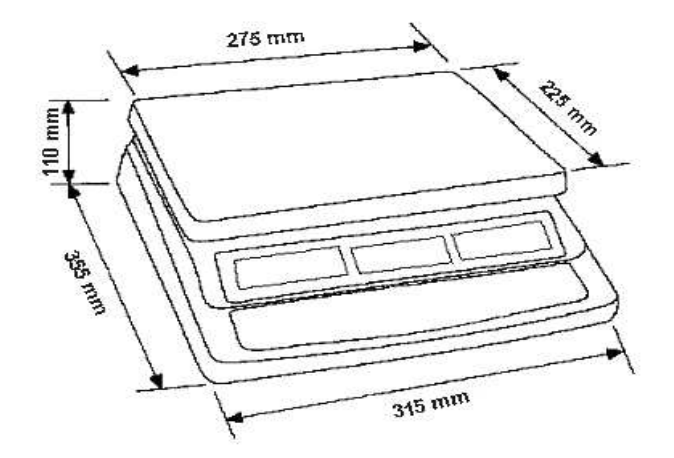

# **3.0 TECHNISCHE DATEN**

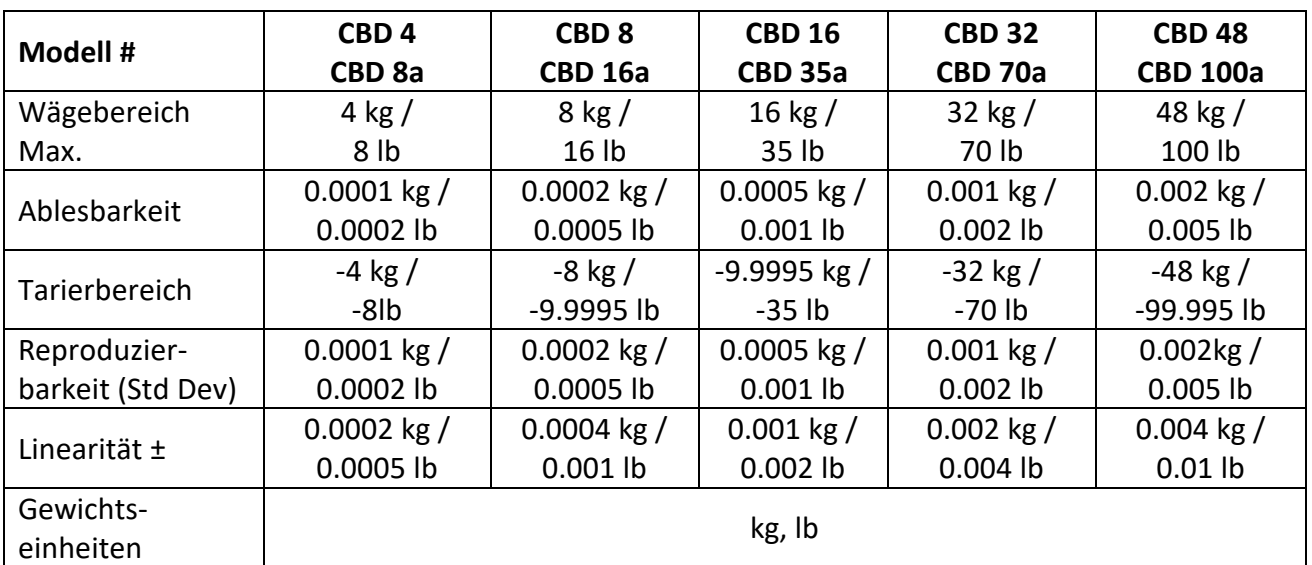

# *3.1 TECHNISCHE DATEN REFERENZWAAGE*

# *3.2 TECHNISCHE DATEN FERNWAAGE*

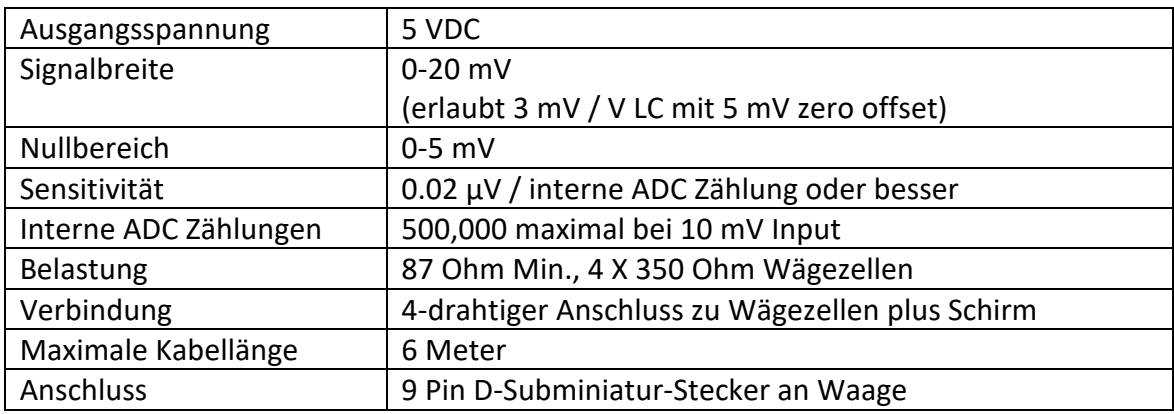

# *3.3 ALLGEMEINE DATEN*

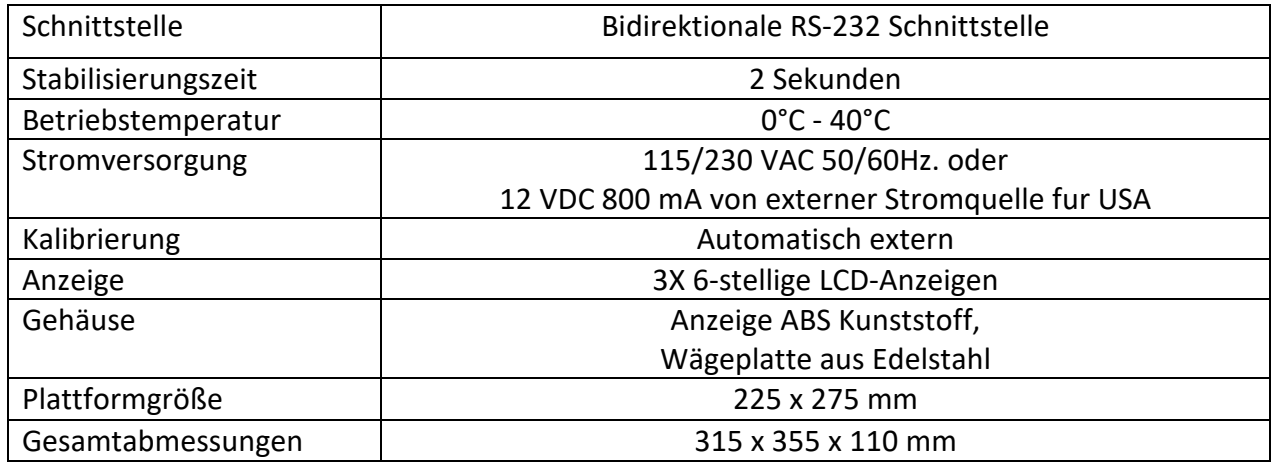

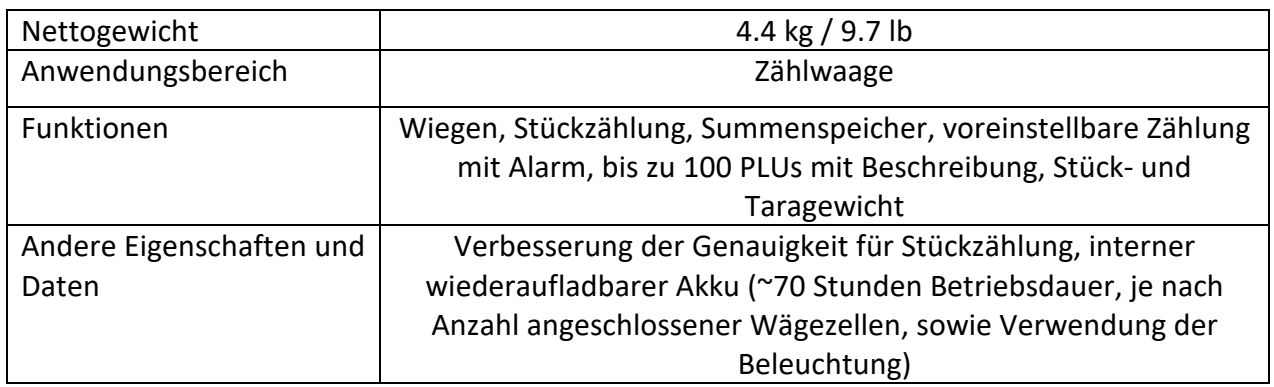

# **4.0 INSTALLATION**

# *4.1 HINWEISE ZUM AUFSTELLEN DER WAAGE*

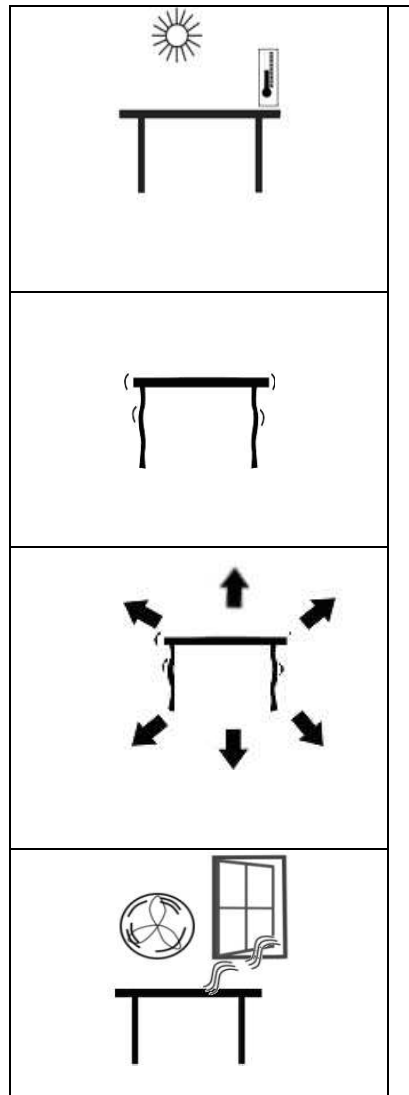

- Die Waage sollte in keiner Umgebung aufgestellt werden, die Einfluss auf die Genauigkeit haben könnte.
- Extreme Temperaturen und Temperatur-schwankungen vermeiden. Nicht direkter Sonnen-einstrahlung aussetzen; nicht neben Ventilatoren aufstellen.
- Keine ungeeigneten Unterlagen verwenden. Der Tisch oder Boden muss fest sein und darf nicht vibrieren.
- Instabile Energiequellen beim Laden des Akkus vermeiden. Benutzen Sie die Waage nicht neben Maschinen mit hohem Stromverbrauch wie Schweißausrüstung oder große Motoren.
- Nicht neben vibrierende Maschinen aufstellen.
- Hohe Feuchtigkeit, die Kondensation verursachen könnte, vermeiden. Direkten Kontakt mit Wasser vermeiden. Die Waagen nicht besprühen, kein Eintauchen ins Wasser.
- Direkten Luftzug durch Ventilatoren oder geöffnete Türen und Fenster vermeiden. Nicht am offenen Fenster oder neben Ventilatoren aufstellen
- Halten Sie die Waage sauber. Entfernen Sie Gegenstände von der Wägeplatte, wenn die Waage nicht in Betrieb ist.

# *4.2 EINRICHTEN DER WAAGEN*

# **EINRICHTEN DER REFERENZWAAGE**

- Die CBD Serie wird mit einer separat verpackten Wägeplatte aus Edelstahl geliefert.
- Setzen Sie die Wägeplatte in die entsprechenden Vertiefungen auf der Abdeckung.
- Nicht kraftvoll drücken, dies könnte die Wägezellen beschädigen.
- Die Waage mittels der 4 verstellbaren Gerätefüße horizontal ausrichten, so dass sich die Luftblase der Libelle im Zentrum des Kreises befindet. Alle 4 Füße müssen sicher auf dem Tisch stehen.

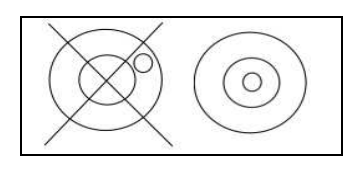

- Verbinden Sie das Netzkabel mit dem Anschluss an der rechten Unterseite der Waage. Schließen sie die Waage an das Netz an. Der Schalter befindet sich ebenfalls auf der rechten Seite.
- Die Waage zeigt nun im "**Weight**"-Anzeigefenster die Modellnummer an (z.B. CBD 16 wobei 16 das Maximum des Wägebereichs der Waage in kg angibt) und die aktuelle Hardware- und Software-Überarbeitungsnummer im "**Unit Weight**"-Fenster.
- Als nächstes folgt ein Selbsttest. An dessen Ende erscheint "0" in allen drei Anzeigefenster, sofern der Nullpunkt erreicht wurde. Steht im Fenster "Weight" ein Wert, war es nicht möglich, während des Anschaltens eine neue Null einzustellen.

#### **EINRICHTEN DER FERNWAAGE**

- Die Modelle der CBD Serie können über den Fernwaagen-Anschluss an der rechten Seite mit Wägezellen jeglicher Größe und Art verbunden werden. Stellen Sie sicher, dass Sie die entsprechende Referenzwaage haben, da die beiden Waagen beim Kalibrieren aufeinander abgestimmt werden.
- Platzieren Sie die Fernwaage an dem von Ihnen gewählten Ort. Die Waage mittels der 4 verstellbaren Gerätefüße horizontal ausrichten. Hat die Waage eine Libelle, muß sich die Luftblase der Libelle im Zentrum des Kreises befinden.
- Drücken Sie **[Local/Rem]** und stellen Sie sicher, dass die Waage richtig funktioniert.

# **VERBINDUNG FÜR FERNWAAGE**

Das Kabel für die Wägezelle führt zu einem 9 Pin D-Subminiatur-Stecker mit den folgenden Verbindungen:

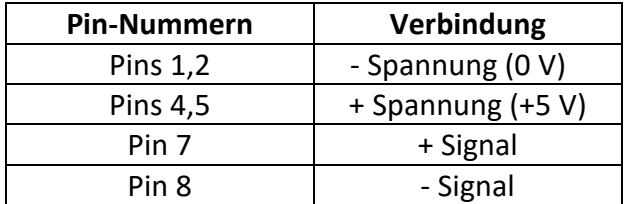

(Die Lesedrähte einer Wägezelle mit 6 Drähten werden nicht verwendet, können aber an die entsprechenden Spannungspins angeschlossen werden.)

# *4.3 EINSTELLUNGEN FÜR FERNWAAGE*

Die Fernwaage sollte auf eine realistische Auflösung entsprechend der von der/den Wägezelle/n abgegebenen Spannung eingestellt werden. Siehe Abschnitt 13 zu Details zum Konfigurieren der Fernwaage.

Wird eine einzelne 2 mV / V Wägezelle angeschlossen und werden mehr als 60% der Wägezelle als volle Kapazität eingestellt, dann ermöglicht die Ausgangsspannung von >6 mV eine hohe Auflösung.

Wird dieses Kriterium erfüllt, kann die Fernwaage auf eine hohe Auflösung eingestellt werden, mit einem Maximum von 1:30.000, z.B. 300 kg x 0.01 kg.

Es ist ebenso möglich, Proben auf der Fernwaage mit der gleichen Genauigkeit wie die der Referenzwaage zu wiegen.

Wird mehr als eine Wägezelle angeschlossen oder nicht der gesamte Wägebereich ausgeschöpft, dann sollte die Auflösung verringert werden. Verwendet das System beispielsweise 4 x 2 mV / V 1000 kg Wägezellen für eine Waage mit 1000 kg Kapazität, dann kann die Ausgangsspannung höchstens 2,5 mV betragen.

In diesem Fall sollte die Auflösung verringert werden, um eine ausreichende Anzahl an ADC-Zählungen pro angezeigte Einheit zu gewährleisten. Stellen Sie die Auflösung beispielsweise auf 1:5000 oder 1000 kg x 0,2 kg.

Das Einstellen einer hohen Auflösung, ohne dass dabei eine angemessene Eingangsspannung zum A/C-Wandler der Fernwaage gegeben ist, verringert die Genauigkeit. Die angegebene Leistungsfähigkeit der Waage kann in diesem Fall u.U. nicht in vollem Umfang erreicht werden.

Für optimale Ergebnisse sorgen Sie für mindestens 0.000V / d.

# **5.0 TASTENFUNKTIONEN**

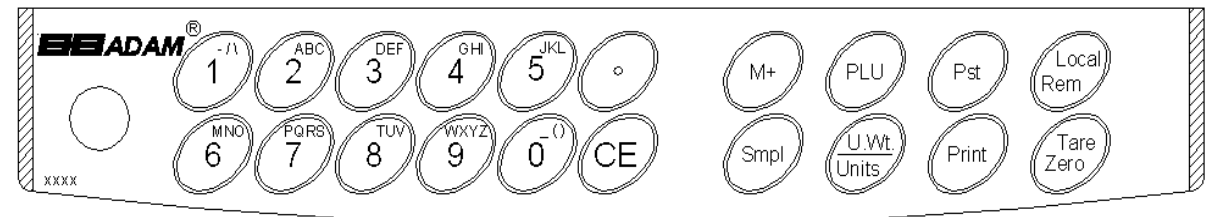

# **[0-9, •]**

Diese Tasten werden verwendet, um den Wert für ein Taragewicht, Stück-gewicht oder das Gewicht der Wägeprobe manuell einzugeben. Eine Neben-funktion ist die Eingabe von alphanumerischen Zeichen für PLU–Bezeichnungen, etc.

#### **[CE]**

Das Drücken dieser Taste löscht das Stückgewicht oder eine falsche Eingabe. Es löscht ebenso den Summenspeicher, wenn dessen Gesamtsumme angezeigt wird.

#### **[M+]**

Mit dieser Taste wird der aktuelle Zählwert zum Summenspeicher hinzugefügt. Ist die Wägeplatte leer, ruft sie den Speicher auf. Bis zu 99 Werte können addiert werden, solange die Kapazität des Displays ausreicht. Ist die Auto-Druck-Funktion abgestellt, können mit der Taste auch die angezeigten Werte ausgedruckt werden.

#### **[Smpl]**

Mit dieser Taste wird die Anzahl der Einzelstücke einer Probe eingegeben.

#### **[PLU]**

Zum Speichern und Aufrufen von Objektinformationen.

#### **[U. Wt./Units]**

Mit dieser Taste wird das Gewicht eines Referenzstückes manuell eingegeben. Wurden andere Gewichtseinheiten aktiviert, kann damit auf andere Einheiten umgeschaltet werden.

#### **[PST]**

Eingabe der Obergrenze für eine zu zählende Anzahl an Objekten. Wird diese Obergrenze erreicht, erklingt ein Piepton. Als Nebenfunktion kann damit die Hintergrundbeleuchtung eingerichtet werden.

#### **[Print]**

Wird verwendet, um Wägedaten auszudrucken.

#### **[Local Rem]**

Zum Auswählen der lokalen Waage oder der Fernwaage.

#### **[Tare/Zero]**

Diese Taste hat eine kombinierte Nullpunkt- und Tarafunktion. Ist das Nettogewicht kleiner ±2% des Maximums, dient sie als Nullpunkt-Taste. Damit legt die Waage automatische den Nullpunkt für alle folgenden Wägungen fest, indem sie die Anzeige auf Null setzt. Sie tariert auch die Waage, indem sie das aktuelle Gewicht als Taragewicht speichert, dieses vom Gesamtgewicht abzieht und das Ergebnis als Nettogewicht anzeigt.

# **6.0 ANZEIGENFENSTER**

Die Waagen haben 3 Anzeigefenster – **" WEICHT "** (Gewicht) **" UNIT WEIGHT "**  (Stückgewicht) und **" COUNT "** (Stückzahl)

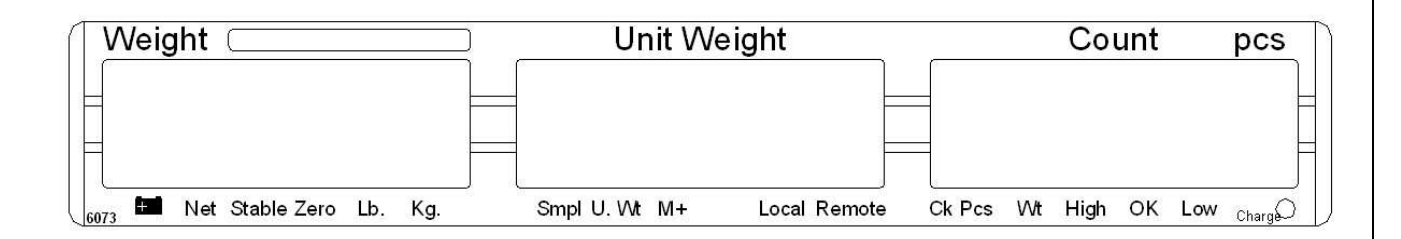

# *6.1 ANZEIGENFENSTER "WEIGHT" (Gewicht)*

Es besteht aus einer 6-stelligen Anzeige zum Anzeigen des Gewichts auf der Waage.

Ein Pfeil über den Symbolen zeigt das Folgende an:

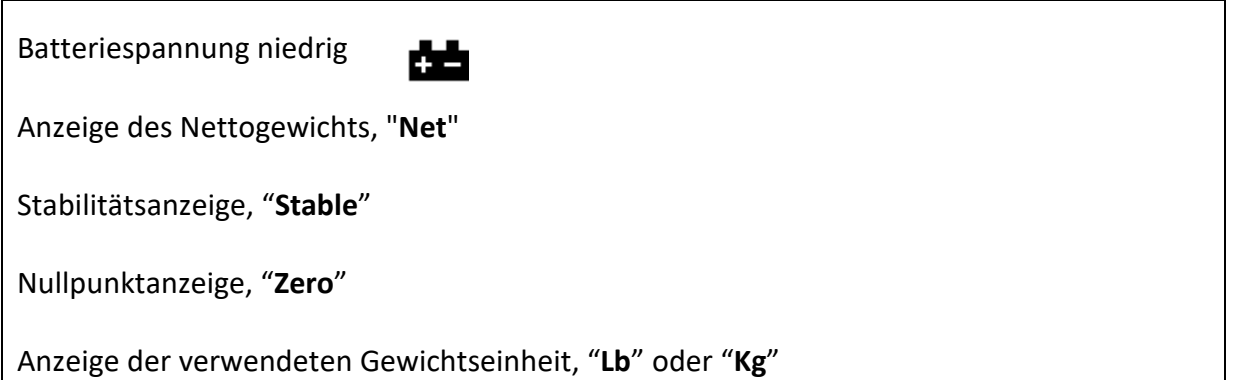

# *6.2 ANZEIGENFENSTER STÜCKGEWICHT*

Diese Anzeige gibt das Stückgewicht der Probe an. Dieser Wert wird entweder zuvor manuell eingegeben, oder automatisch von der Waage ermittelt. Die Gewichtseinheit ist entweder Gramm, wobei Kilogramm als Messeinheit gewählt wird, oder Pfund.

Wenn die Waage feststellt, dass sich nicht genügend Objekte auf der Wägeplatte befinden, um eine genaue Zählung durchführen zu können, erscheint ein Pfeil über "**Smpl**".

Ist das Stückgewicht nicht groß genug für eine genaue Zählung, zeigt der Pfeil auf "**U.Wt**".

Wurde ein Wert in den Speicher eingegeben, erscheint ein Pfeil über dem "**M+**".

In beiden Fällen fährt die Waage mit der Messung fort; die Anzeigen weisen lediglich auf ein mögliches Problem hin.

# *6.3 ANZEIGENFENSTER STÜCKZAHL*

Dieses Fenster zeigt die Anzahl an Gegenständen auf der Waage an, oder die Gesamtsumme im Summenspeicher. (Siehe dazu auch Kapitel BEDIENUNG).

Der Pfeil über den Symbolen weist auf das Folgende hin:

- **Kontrollwägung während der Zählung aktiviert, "Ck Pcs"**
- **Kontrollwägung während der Wägung aktiviert, "Ck Wt"**
- **Kontrollwägung aktiviert, Ergebnis über oberem Grenzwert, "High"**
- **Kontrollwägung aktiviert, Ergebnis zwischen unterem und oberem Grenzwert, "OK"**
- **Kontrollwägung aktiviert, Ergebnis unter Untergrenze, "Low"**

Rechts unter dem "**Count**"-Fenster befindet sich ein LED- Lämpchen zum Anzeigen des Akku-Ladezustandes'. Wenn die Waage an ein Netzteil angeschlossen ist, wird die Akku aufgeladen. Ist die Anzeige grün, ist der Akku voll aufgeladen. Ist sie rot, muss der Akku geladen werden. Gelb deutet an, dass sie gerade aufgeladen wird.

#### **7.0 BEDIENUNG**

Die Grund-Wägefunktionen sind die gleichen für die Referenz- und Fernwaage. Die Anzahl an Dezimalstellen an der Fernwaage kann jedoch geringer sein, je nach Gesamtkapazität der verwendeten Wägezelle/n.

Jede Waage (Referenz- oder Fern-) besitzt die Fähigkeit zur Stückzählung, basierend auf dem aktuellen Stückgewicht. Dies bestimmt man am Besten, indem man ein Referenzstück mit der lokalen Waage misst, da sie wahrscheinlich die höhere Empfindlichkeit aufweist. Dann kann man zur Zählung großer Mengen zur Fernwaage wechseln.

Jede Waage hat einen eigenen Tarawert, der entweder über die Tastatur eingegeben wird, oder bestimmt wird durch Platzieren eines Objektes auf der Wägeplatte und anschließendem Drücken der **[Tare/Zero]**-Taste. Der Tarawert wird auch bei Hin- und Herwechseln zwischen den Waagen beibehalten.

Beide Waagen können zur Bestimmung des Stückgewichts verwendet werden.

Wird die Waage von Referenz- zur Fernwaage umgeschaltet, erscheint eine deutliche Meldung, um den Wechsel anzuzeigen, und die Waagen werden mit dem momentan eingestellten Tara- und Stückgewichts der aktuell ausgewählten Waage zählen. Die Anzeige für den Wechsel ist wie folgt:

#### **"c h A n g E" "L o c A L" und "c h A n g E" "r e m o t E "**

Die Anzeige erfolgt auf Grundlage der Darstellung in 7 Segmenten. Die Darstellungsformen werden weiter unten erklärt.

Mit der Taste **[Local/Rem]** kann jederzeit zwischen Referenzwaage und angeschlossener Wägebrücke hin- und hergeschaltet werden.

**BITTE BEACHTEN SIE:** Bei häufig benutzten Objekten kann der Zählvorgang mit Hilfe von PLU-Nummern (Product Look Up) vereinfacht werden. Es können bis zu 100 PLUs gespeichert und abgerufen werden. Details finden Sie unter Abschnitt 7.4 über PLUs. Legen Sie ein Objekt auf die Waage und geben Sie "PLUxx" ein, wobei xx die dem Objekt zugeordnete PLU-Nummer ist. Die Waage zeigt nun darauf basierend Gesamtgewicht, Stückgewicht und Stückzahl in den jeweiligen Anzeigefenstern an.

# *7.1 SETZEN DES NULLPUNKTS UND TARIEEN DER Waage*

Die Tara- und Nullpunktfunktion sind in einer Taste kombiniert. Liegt das Bruttogewicht innerhalb ±2% von Null, wird ein neuer Nullpunkt festgelegt, sofern die jeweilige Waage eingeschaltet ist. Ist das Bruttogewicht größer ±2%, wird die Tarafunktion ausgeführt.

#### **NULLPUNKT SETZEN**

Sie können jederzeit die **[Tare/Zero]**-Taste drücken, um den Nullpunkt festzulegen, von welchem aus alle Messungen durchgeführt werden. Ist der Nullpunkt erreicht, erscheint im Gewichtsfenster die Anzeige "**Zero**".

Die Waage besitzt eine Funktion, um bei geringfügigen Schwankungen oder Verunreinigungen auf der Waage automatisch auf den Nullpunkt zurückzukehren. Trotzdem könnte es notwendig sein, die **[Tare/Zero]**-Taste zu drücken, wenn ein kleiner Wert angezeigt wird, obwohl die Wägeplatte leer ist.

# **TARIEREN**

Voreingestellte Taragewichte können von der lokalen und der Fernwaage verwendet werden. Soll ein neuer Tarawert benutzt werden, gibt es zwei Möglichkeiten, den Wert einzugeben. Bei der ersten Methode wird ein Gewicht auf der Waage verwendet, bei der zweiten wird ein Wert manuell eingegeben.

#### **ERSTE METHODE ZUM EINGEBEN EINES TARAWERTS**

- Setzen Sie durch Drücken der **[Tare/Zero]**-Taste die Waage auf Null, falls nötig. Der Pfeil zeigt auf "**Zero**".
- Stellen Sie einen Behälter auf die Wägeplatte; dessen Gewicht wird angezeigt.
- Tarieren Sie die Waage mit **[Tare/Zero]**. Das Gewicht des Behälters wird als Taragewicht gespeichert, und dieser Wert dann vom bisher angezeigten Wert abgezogen, so dass nun 'Null' angezeigt wird. Ein Pfeil erscheint über "**Net**". Wird ein Objekt hinzugefügt, so wird lediglich das Nettogewicht angegeben. Die Waage kann ein zweites Mal tariert werden, wenn eine andere Objektsorte zum ersten Objekt hinzugefügt werden soll. Erneut wird lediglich das Gewicht angezeigt, welches nach

dem Tarieren hinzugefügt wurde.

• Wird der Behälter mit Objekten entfernt, wird ein negativer Wert angezeigt. Wurde die Waage gerade erst tariert, bevor der Behälter entfernt wurde, ist der angezeigte Betrag das Bruttogewicht des Behälters inklusiver aller entfernten Objekte. Die Nullpunkt-Anzeige ist ebenfalls an, da die Waage sich in dem Zustand befindet, in dem sie beim letzten Betätigen der **[Tare/Zero]**-Taste war.

#### **ZWEITE METHODE ZUM EINGEBEN EINES TARAWERTS**

- Mit dieser Methode kann der Tarawert über das Tastenfeld eingegeben werden. Dies ist hilfreich, wenn alle Behälter identisch sind, oder wenn der Behälter bereits voll ist, aber das Nettogewicht verlangt wird. Der Tarawert des Behälters muss bekannt sein.
- Entfernen Sie alle Gegenstände von der Waage und drücken Sie **[Tare/Zero]**, um die Anzeige auf Null zu setzen.
- Geben Sie über die Tastatur den Tarawert inklusive des Dezimalzeichens ein, und drücken Sie **[Tare/Zero]** um den Wert zu speichern. Ein negativer Wert identisch dem Taragewicht wird angezeigt.
- Stellen Sie den Behälter auf die Wägeplatte.
- Auf der Anzeige erscheint das Gewicht des Behälters abzüglich des Taragewichts. Wird ein voller Behälter auf der Waage platziert, wird das Taragewicht von Bruttogewicht abgezogen und nur das Nettogewicht des Inhaltes angezeigt.
- Stimmt der Tarawert nicht mit dem Inkrement der Waage überein, wird dieser auf den nächsten anzeigbaren Wert gerundet. Wird beispielsweise ein Tarawert von 103g bei einer Waage mit einer Kapazität von 60kg und 5g Ablesbarkeit eingegeben, so wird -105g auf der Anzeige erscheinen.
- Der Tarawert einer jeden Waage wird im Speicher festgehalten, sodass er nicht verloren geht, wenn die aktive Waage gewechselt wird.

#### *7.2 SPEICHERFUNKTIONEN*

Die **[M+]**-Taste fügt Wägeergebnisse zum Speicher hinzu, unabhängig davon, ob die lokale oder die Fernwaage verwendet wird.

#### *7.2.1 Manueller Summenspeicher*

Die angezeigten Werte (Gewicht und Stückzahl) können mit der **[M+]**-Taste zum sich im Summenspeicher befindlichen Wert addiert werden. Die "**Weight**"-Anzeige zeigt das Gesamtgewicht an, die "**Count**"-Anzeige die Summe der Zählung und die "**Unit Weight**"- Anzeige die Anzahl an Objekten die zum Summenspeicher hinzugefügt wurden. Die Werte werden für 2 Sekunden zu lesen sein, bevor die Waage in den Normalzustand zurückkehrt.

Die Waage muss auf Null oder einem negativen Wert stehen, bevor ein weiteres Objekt zum Speicher hinzugefügt werden kann.

Weitere Produkte können nun hinzugefügt werden. Drücken Sie jeweils erneut die **[M+]**- Taste. Dies kann bis zu 99 Mal wiederholt werden, solange die Kapazität der Anzeige ausreicht.

Um den gespeicherten Gesamtwert aufzurufen, drücken Sie **[M+]**, wenn die Waage auf Null steht. Der Gesamtwert wird 2 Sekunden angezeigt.

Um den Speicher zu löschen drücken Sie zunächst **[M+]**, um den gespeicherten Wert aufzurufen, und dann **[CE]**, um sämtliche Werte aus dem Speicher zu löschen.

#### *7.2.2 Automatischer Summenspeicher*

Die Waage kann eingestellt werden, um automatisch Werte zum Speicher zu addieren, sobald ein Gewicht auf der Wägeplatte platziert wird. Das Betätigen der **[M+]**-Taste ist so nicht mehr nötig, um Werte im Speicher festzuhalten. Trotzdem ist die **[M+]**-Taste nach wie vor aktiv und kann verwendet werden, um die Werte sofort zu speichern. In diesem Fall wird der Wert nicht erst gespeichert, wenn die Waage auf Null zurückkehrt.

Zum Aktivieren der Funktion 'Automatischer Summenspeicher' lesen Sie bitte Kapitel 8 PARAMETER.

# *7.3 STÜCKZÄHLUNG*

Die Grundfunktion der Stückzählung ist für beide Waagen gleich. Um Stückzählungen durchführen zu können, muss das Durchschnittsgewicht der zu zählenden Objekte ermittelt werden. Dies kann entweder dadurch geschehen, indem eine bekannte Anzahl an Objekten gewogen wird und die Waage dann den Durchschnittswert errechnet, oder indem ein Wert manuell über die Tastatur eingegeben wird.

Beide Waagen können zur automatischen Bestimmung des Durchschnitts-wertes oder zu dessen manueller Eingabe verwendet werden.

Es ist jederzeit möglich, die Genauigkeit des Stückgewichts zu erhöhen, indem man während eines Zählprozesses die angezeigte Anzahl eingibt und **[Smpl]** drückt. Sie müssen sicherstellen, dass die angezeigte Anzahl mit der Zahl der Objekte auf der Waage übereinstimmt, bevor Sie die Taste drücken. Das Stückgewicht kann durch größere Anzahlen der Wägeprobe exakter eingestellt werden, um die Genauigkeit beim Wiegen großer Mengen zu erhöhen.

#### *7.3.1 Wiegen einer Probe zur Bestimmung des Stückgewichts*

Um das durchschnittliche Gewicht der zu zählenden Objekte zu bestimmen, legen Sie eine bekannte Menge an Teilen auf die Waage und geben Sie diese Anzahl per Tastatur ein. Die Waage teilt das Gesamtgewicht durch die Anzahl und zeigt dann das errechnete Durchschnittsgewicht an.

• Setzen Sie die Waage falls notwendig auf Null zurück, indem Sie die **[Zero]**-Taste drücken. Sollte ein Behälter verwendet werden, stellen Sie diesen auf die Waage und tarieren Sie diese wie zuvor beschrieben.

Legen Sie eine Ihnen bekannte Anzahl an Objekten auf die Waage. Nachdem sich die "**WEIGHT**"- Anzeige stabilisiert hat, geben Sie über die numerischen Tasten die Anzahl ein und drücken Sie anschließend **[Smpl]**. Die Anzahl an Objekten wird im "**COUNT**"- Fenster angezeigt und das errechnete Stückgewicht erscheint im "**UNIT WEIGHT**"-Fenster.

- Wenn weitere Objekte hinzugefügt werden, erhöht sich sowohl das angezeigtes Gewicht, als auch die Stückzahl.
- Ist die Waage nicht stabil, wird die Zählung nicht abgeschlossen.
- Ist das Gewicht auf der Waage geringer als der eingegebene Tarawert, zeigt das "**COUNT**"- Fenster einen negativen Wert an.

#### *7.3.2 Eingabe eines bekannten Stückgewichts*

Ist das Stückgewicht bereits bekannt, kann es über die Tastatur manuell eingegeben werden.

Geben Sie das Stückgewicht mit Hilfe der numerischen Tasten ein, und drücken Sie innerhalb weniger Sekunden die **[U.Wt.]**-Taste, während die Anzeige blinkt. Wird innerhalb dieser paar Sekunden kein Wert eingegeben, kehrt die "**Unit Weight**"-Anzeige zum vorherigen Wert zurück; andernfalls wird der eingegebene Wert angezeigt.

Legen Sie nun eine Probe auf die Waage. Das Gewicht sowie die Stückzahl, basierend auf dem Stückgewicht, werden angezeigt. Wird in Kilogramm gewogen, wird das Stückgewicht in Gramm angezeigt, wird in Pfund gewogen, wird es in Pfund zu angezeigt.

Nachdem das Stückgewicht bestimmt oder eingegeben wurde, kann die Waage für Stückzählung verwendet werden. Man kann die Waage tarieren, um, wie zuvor besprochen, den Nettowert zu erhalten.

Nach dem Tarieren der Waage werden die zu gezählten Objekte auf die Waage gelegt, und das "**Count**"-Fenster zeigt die Stückzahl an unter Verwendung des Gesamt- und des Stückgewichts.

Es ist während des Zählprozesses jederzeit möglich, die Genauigkeit des Stückgewichts zu erhöhen indem man die Stückzahl manuell eingibt und dann auf **[Smpl]** drückt. Sie müssen sicherstellen, dass die angezeigte Menge mit der sich auf der Waage befindlichen Stückzahl übereinstimmt, bevor Sie die Taste drücken. Das Stückgewicht kann, basierend auf größeren Stückzahlen, angepasst werden. Dies gewährleistet eine höhere Messgenauigkeit beim Wiegen größerer Mengen.

#### *7.3.3 Automatische Anpassung des Stückgewichts*

Die Waage aktualisiert das Stückgewicht automatisch, sobald eine Menge zur ursprünglichen Wägeprobe hinzugefügt wird, die kleiner ist als diese. Ein Piepton signalisiert, dass der Wert angepasst wurde. Es ist ratsam, die Anzahl nach einer automatischen Anpassung zu überprüfen.

Um das Stückgewicht zu sperren und die automatische Anpassung zu unterdrücken, drücken Sie **[U.Wt.]**.

Die automatische Anpassung ist ausgeschaltet, sobald die Menge hinzugefügter Objekte die Anzahl an Objekten, die zur Stückgewichtbestimmung verwendet wurden, übersteigt.

#### *7.3.4 Kontrollwägung und -zählung*

Kontrollwägung (oder -zählung) ist ein Vorgang, bei dem ein Alarm ertönt, sobald das Nettogewicht (oder die Anzahl an Objekten) auf der Waage die im Speicher festgelegten Werte überschreitet. Diese Grenzwerte werden über die Tastatur in den Speicher eingegeben.

#### **EINRICHTEN DER GRENZWERTE**

Es ist möglich, einen oberen und einen unteren Grenzwert entweder für die Wägung (Nettogewicht) oder die Zählung einzurichten. Durch Drücken der **[Pst]**-Taste kann der Benutzer entweder Zählung oder Wägung auswählen und die Ober- und Untergrenze einstellen.

Zum Beispiel:

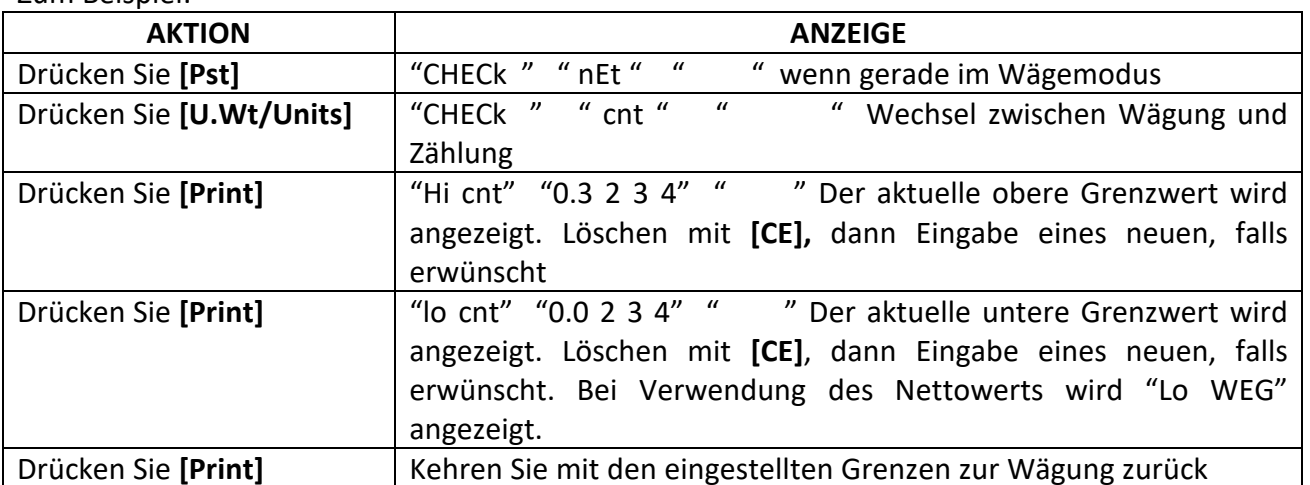

Das Löschen beider oder einer der beiden Grenzwerte ist möglich. Das Löschen beider Grenzen deaktiviert die Funktion Kontrollwägen bzw. Kontrollzählen.

Wurden zuvor Werte eingegeben, zeigt das erste Fenster "Hi WEG" und "lo WEG" an.

Der Alarm funktioniert wie im Kapitel 'Alarm' beschrieben.

# *7.4 PLU (Product Look Up)*

PLU-Nummern werden zum Abspeichern von Informationen häufig gebrauchter Produkte verwendet. Taragewicht, Produktbezeichnung und Stückgewicht eines bestimmten Gegenstandes werden durch Eingabe der PLU-Nummer aufgerufen, was den Arbeitsablauf erleichtert.

Die Waage ist in der Lage, bis zu 100 PLUs mit Tarawerten, Bezeichnungen und Stückgewichten zu speichern.

Wird ein Behälter verwendet, muss ein Tarawert eingegeben werden. Die Bezeichnungen werden zur Anzeige oder zum Ausdruck von Daten über die RS 232-Datenschnittstelle verwendet, und das Stückgewicht wird bei der Stückzählung verwendet.

**Die Daten für die jeweiligen PLUs sollten VOR dem Wägevorgang eingegeben werden, so dass die benötigten PLUs während des Wägevorgangs aufgerufen werden können. Die Daten können manuell oder über die RS 232-Schnittstelle gespeichert und aufgerufen werden.** 

#### *7.4.1 Manuelles speichern von plu's*

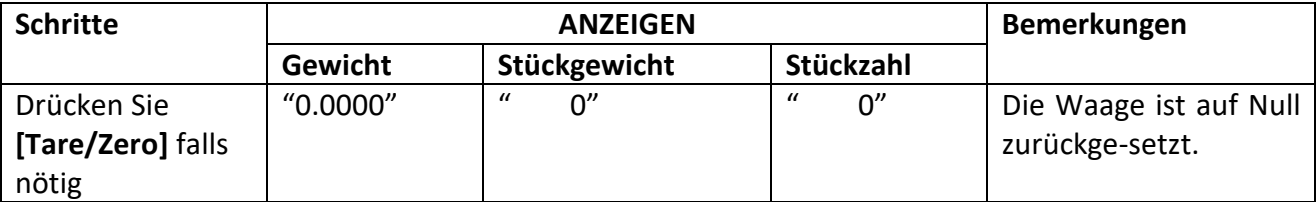

#### **Bitte beachten Sie:**

Geben Sie einen Tarawert ein, falls ein Behälter verwendet werden soll (siehe dazu Abschnitt 7.2). Wird ein Tarawert benutzt, ist die Waage im NET- Modus.

Geben Sie das Stückgewicht ein wie unter 7.3.1 und 7.3. beschrieben

Das zu speichernde Tara- und Stückgewicht kann entweder durch einen momentanen Wägevorgang bestimmt werden, oder manuell eingegeben werden.

Hier ein Beispiel zum Einrichten von "PLU27" mit der Beschreibunt "M4 Nut" und dem Stückgewicht von "0.015":

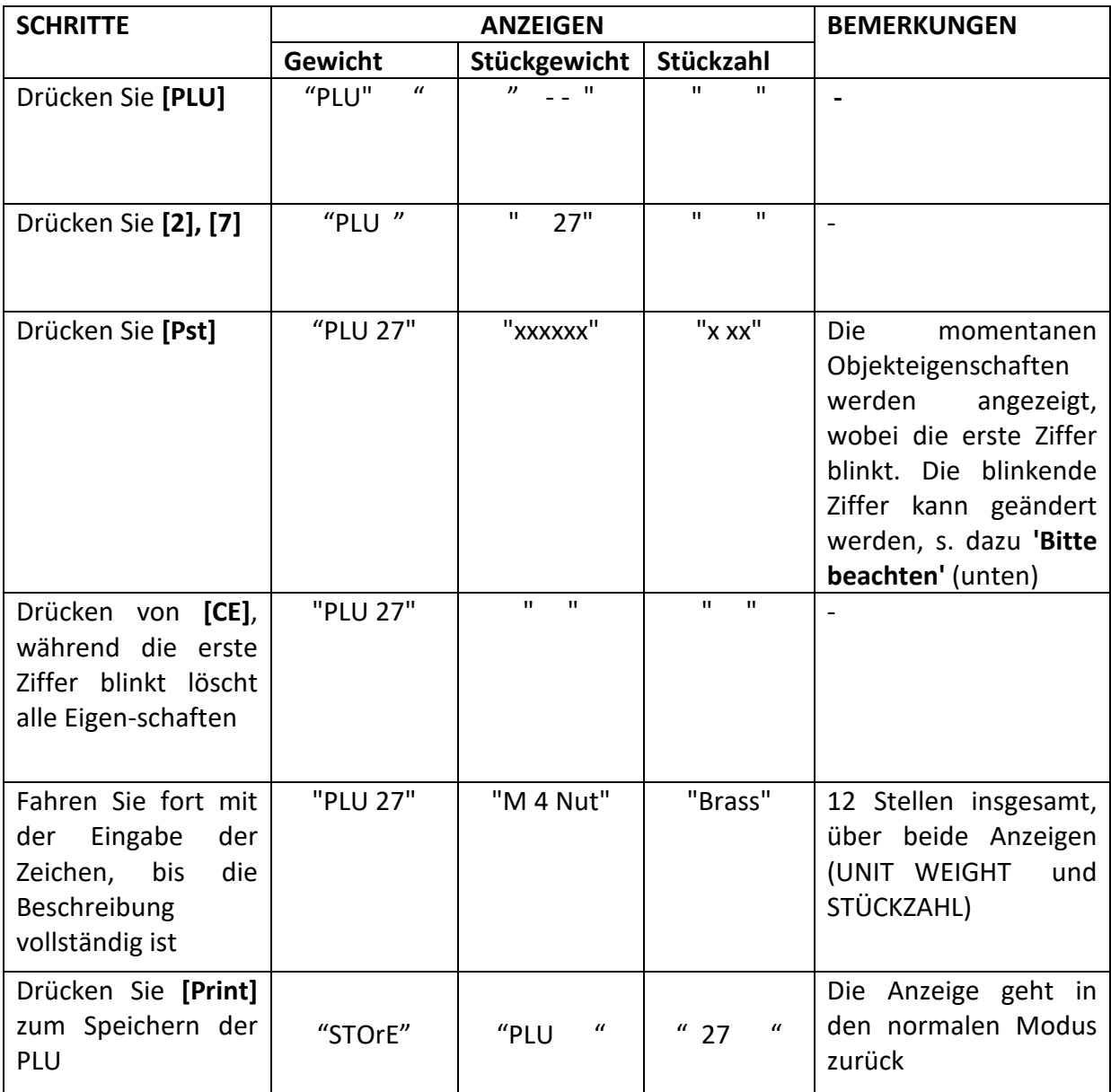

#### **Bitte beachten Sie:**

Benutzen Sie die **[.]**-Taste, um zur vorherigen Ziffer zurückzukehren, oder die **[M+]**-Taste, um zur nächsten Ziffer zu gelangen.

Eine blinkende Stelle kann benutzt werden, um ein Leerzeichen einzufügen: Drücken Sie **[0]** etwas länger.

Der Tarawert wird nur dann mit den PLU-Daten gespeichert, wenn sich die Waage im NET Modus befindet. Beträgt das Gewicht des Behälters weniger als der manuell eingegebene Nullbereich (2% des maximalen Wägebereichs) wird die Anzeige auf Null gesetzt und kein Taragewicht wird gespeichert. Um das zu vermeiden verwenden Sie einen größeren Behälter, reduzieren Sie den Nullbereich, oder tarieren Sie die Waage digital.

#### *7.4.2 Manuelle eingabe der produktbeschreibung*

Die Bezeichnung kann bis zu 12 Stellen lang sein und aus einer Mischung von Ziffern, Symbolen und Buchstaben bestehen.

Während der Eingabe der Bezeichnung funktioniert die Tastatur ähnlich der eines Mobiltelefons. Bei kurzem Drücken der Tasten wird eine Zahl angezeigt, längeres Drücken führt zu einer Auswahl an Buchstaben.

Die Zahlen und Buchstaben sind wie folgt:

 $1 - / \backslash$ 2 A B C 3 D E F 4 G H I 5 J K L 6 M N O 7 P Q R S 8 T U V 9 W X Y Z 0 [ ] Wobei eine Leerstelle ist (kein Unterstrich)

Durch die Begrenzung der Anzeige auf 7 Segmente sind einige Buchstaben nur schwer anzuzeigen. Die Darstellung der Buchstaben und angezeigten Symbole ist daher wie folgt:

#### **A B C D E F G H I J K L M N O P Q R S T U V W X Y Z - / \ ( )**

# RbcdEFGh IJFLñnoPōr5EUuū=Y2,"([]

Die Buchstaben werden jedoch als Text gespeichert sein, so dass die Ausgabe über die RS-232 Schnittstelle korrekt ist.

Die Zahlen 1 2 3 4 5 6 7 8 9 0 entsprechen 1 2 3 4 5 6 7 8 9 0

Beachten Sie, dass diese Art der Darstellung nur verwendet wird, wo alpha- numerische Daten zugelassen werden. Dies gilt für das Beschreibungs-Feld und die Benutzer ID, sowie die Waagen ID im Menü Parameter.

#### *7.4.3 MANUELLES ABRUFEN DER PLUs*

Um die PLU-Werte abzurufen, sollte zuerst entweder die Referenz- oder die Fernwaage ausgewählt werden, da die jeweils ausgewählte Waage ihren spezifischen Tarawert gespeichert hat.

Drücken Sie dann **[PLU]**, geben Sie die PLU-Nummer ein (00 – 99), und drücken sie nochmal **[PLU]**, um die Daten aufzurufen.

Die Anzeige zeigt die unter der PLU-Nummer gespeicherten Daten für eine Sekunde, dann geht sie in den normalen Anzeigemodus zurück.

Zum Beispiel:

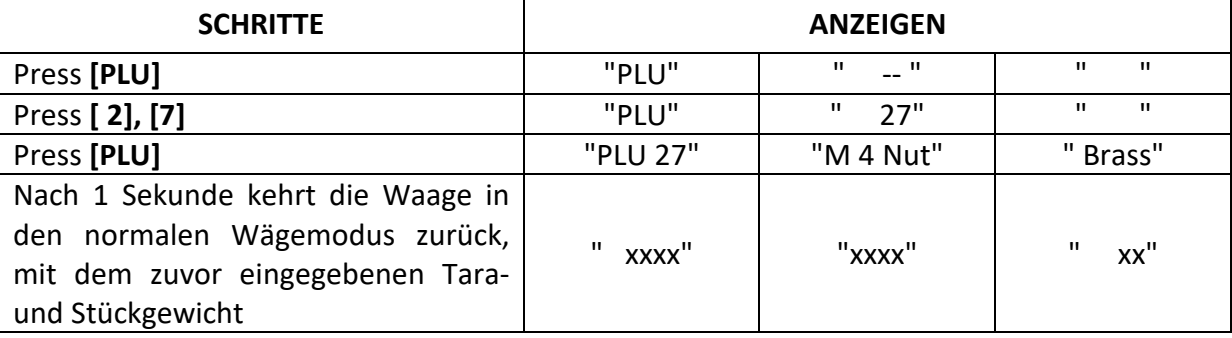

Wenn die **[PLU]**-Taste nach der Eingabe der numerischen Stellen gehalten wird, werden die Werte solange angezeigt, bis die Taste losgelassen wird.

In diesem Beispiel werden die Produktbeschreibungen "PLU 27", "M 4 Nut" "Brass" für 1 Sekunde angezeigt. Falls keine Daten gespeichert sind, zeigt die Anzeige "nO " " PLU " "SAVE ".

Wenn der Tarawert außerhalb des zugelassenen Bereiches der ausgewählten Waage liegt, zeigt das **'Weight'**-Fenster '0' als Tarawert an. (Wenn z.B. die Referenzwaage ausgewählt ist, der Tarawert aber für die Fernwaage gilt, würde dies die Kapazität der Referenzwaage übersteigen.)

Wenn der gespeicherte Tarawert nicht mit der Auflösung der Waage übereinstimmt (z.B. - 1,446 bei eine Waage mit d'=0,05), runden Sie bitte den Tarawert entsprechend der Auflösung der Waage (in dem Beispiel wäre -1,45 der einzugebende Tarawert).

Wird eine PLU-Nummer aufgerufen, unter der keine Informationen gespeichert sind, arbeitet die Waage weiter mit unveränderten Tara- und Stückgewichten.

**Bitte beachten: PLUs können auch über die RS 232-Schnittstelle gespeichert und aufgerufen werden (siehe dazu Abschnitte 10.1 und 10.2).** 

# **8.0 PARAMETER**

Über die folgenden Einstellungsmenüs kann der Anwender sich die Waage nach bedarf einrichten. Das Einstellen der technischen Parameter sowie der Fernwaage wird in Abschnitt 13 beschrieben.

Sie gelangen in das Parametermenü für Benutzer, indem Sie während des Selbsttests, den die Waage beim Einschalten durchgeführt, die **[Pst]**-Taste drücken. Hier können Sie aus verschiedenen Optionen die Einstellungen wählen, die Sie benötigen.

Drücken Sie nun **[U.Wt./Units]**, um durch die anderen Parameter zu navigieren. Um einen Parameter auszuwählen, drücken Sie **[Print]**.

Drücken Sie **[U.Wt./Units],** um durch die Untermenüs zu navigieren. Um die vorherige Einstellung einzusehen, drücken Sie **[Print]**. Um die Einstellungen zu ändern und durch die anderen verfügbaren Einstellungen zu scrollen drücken Sie **[U.Wt.]**. Um die gewünschte Einstellung auszuwählen und damit zum Untermenü zurückzukehren, drücken Sie die **[Print]**-Taste.

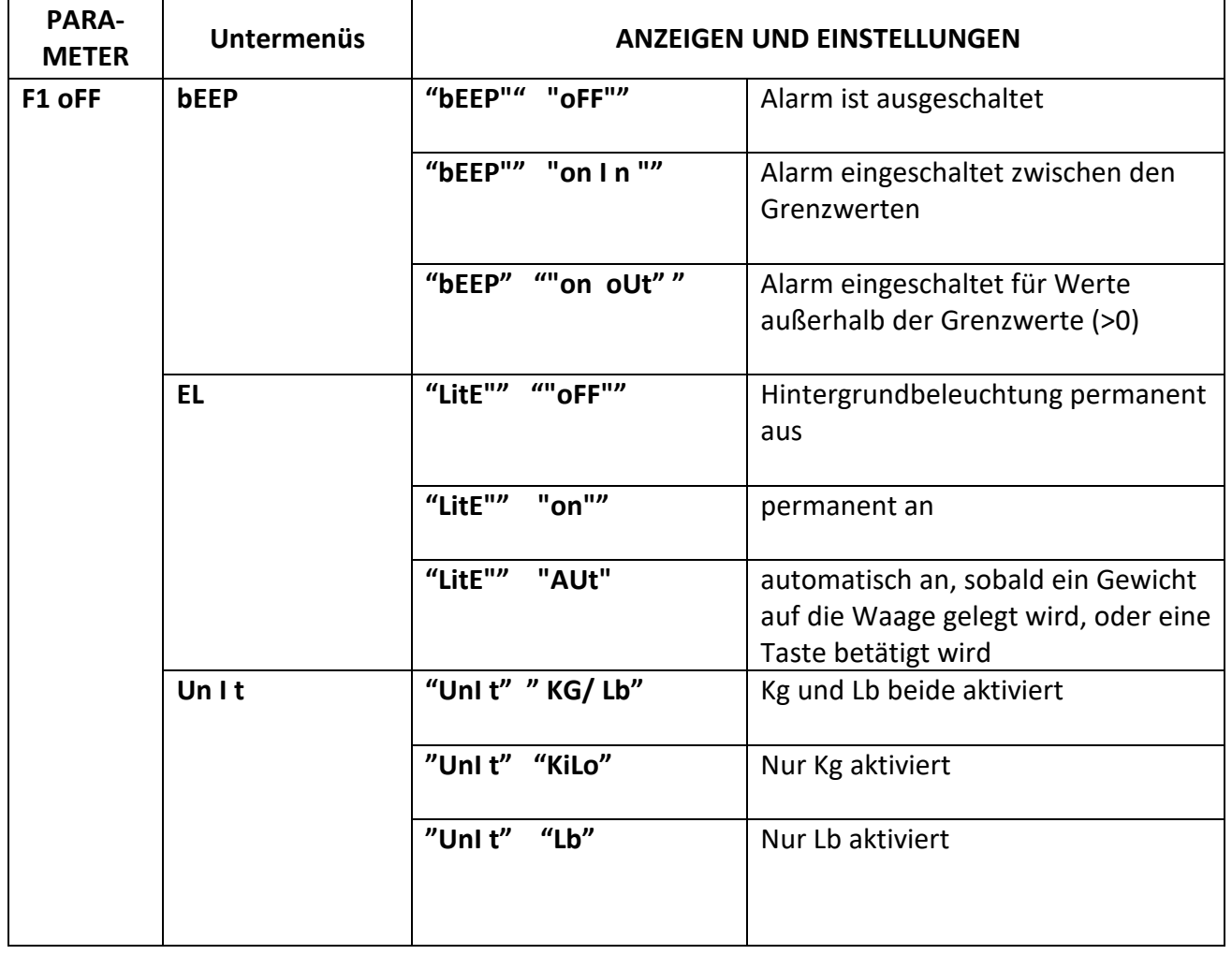

Um zum Parameter-Hauptmenü zurückzukehren, drücken Sie **[Tare/Zero]**.

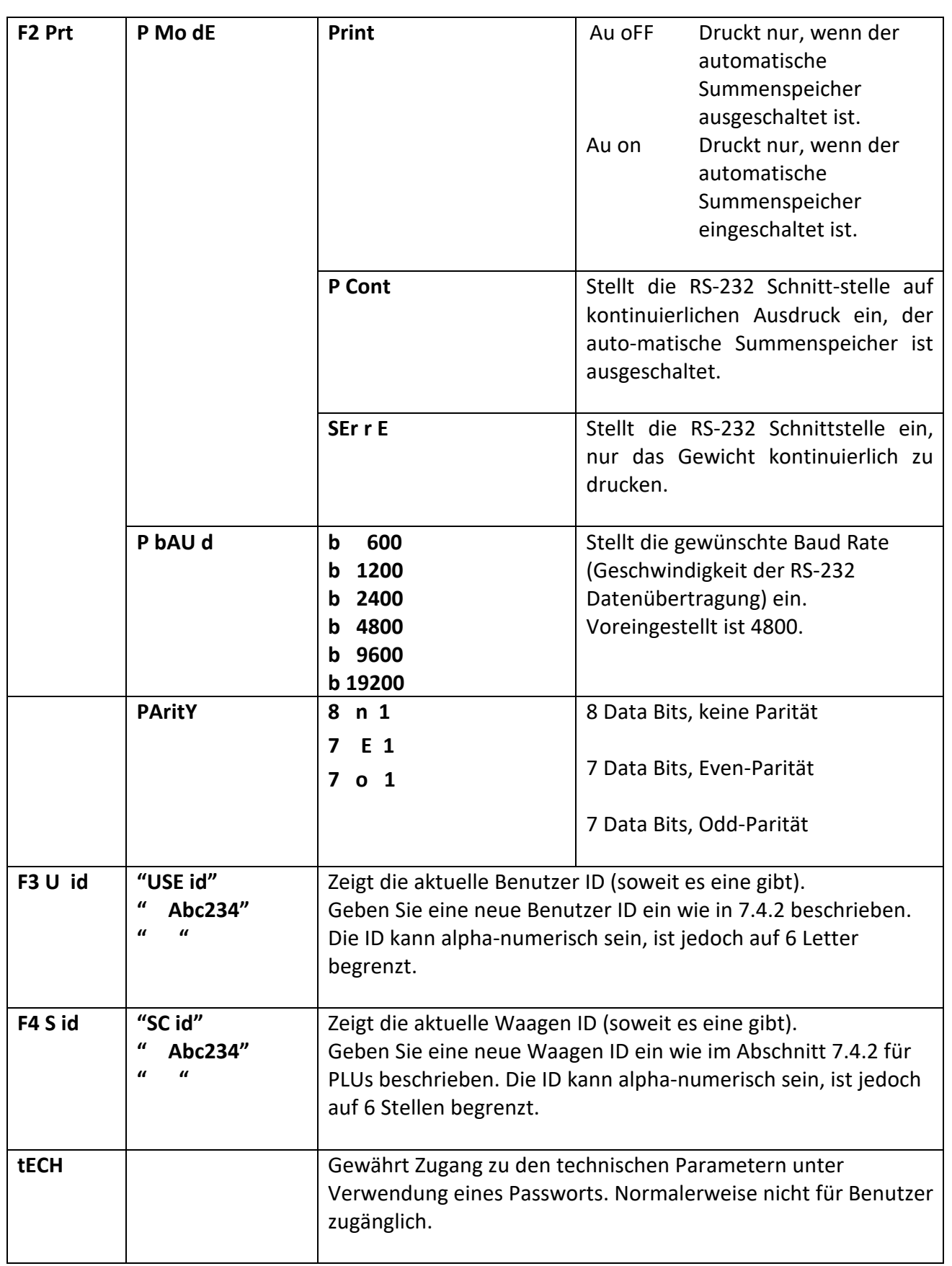

# *8.1 ECHTZEITUHR*

Die Echtzeituhr (Real Time Clock, RTC) ist nur für den RS-232 Ausgang, siehe Abschnitt 9. Datum und Zeit können frei eingestellt werden. Die Uhr läuft auch bei ausgeschalteter Waage weiter.

#### **Einstellen der Uhr**

• Drücken Sie nach Einschalten und während dem Countdown auf **[CE]**. Als erstes werden die gegenwärtig eingestellte Zeit und das Datum angezeigt.

" rtC" "11,14,06" "16,41,35"

- Drücken von **[Tare]** speichert die angezeigten Werte ohne Änderung. Mit **[U.Wt./Units]** kann die Zeiteinstellung geändert werden. Die Anzeige zeigt dann die gegenwärtige Einstellung " timE " " H-m-S " "16,41,35".
- Sie können fortfahren, ohne den Zeitwert zu ändern, oder diesen mit den Zahlentasten im 24h-Format eingeben. 3:41 mittags muss als "154100" eingegeben werden.
- Speichern Sie die eingestellte Zeit durch Drücken von **[Print]**. Nun wird das Datumsformat angezeigt. Mit **[U.Wt./Units]** kann das Format geändert werden. Mögliche Einstellungen sind:

"Y-m-d" Jahr, Monat, Tag "m-d-Y" Monat, Tag, Jahr "d-m-Y" Tag, Monat, Jahr

Die Anzeige Unit Weight zeigt das bereits eingestellte, z.B. "Y-m-d"

- Mit der **[Tare]** Taste können Sie das gewählte Format speichern.
- Drücken von **[CE]** löscht die gegenwärtige Einstellung. Geben Sie nun die neuen Werte ein.
- Bestätigen Sie das neue Datum mit **[Tare]**.

Werden für Zeit oder Datum ungültige Werte eingegeben, erscheinen entsprechend die Fehlermeldungen Err 1 oder Err 2. Die Zahl 34 beispielsweise wäre ein ungültiger Wert für Monat.

Mit **[Zero]** können Sie die Einstellungen jederzeit verlassen. Die Werte werden dann nicht geändert. Es ist möglich, nur die Zeit einzustellen, wenn **[Zero]** erst gedrückt wird, wenn die Datumseinstellungen angezeigt werden.

#### **9.0 AKKUBETRIEB**

Die Waage kann, wenn erwünscht, mit Akkus betrieben werden. Die Betriebsdauer des Akku beträgt ungefähr 70 Stunden, wenn nur eine Referenzwaage verwendet wird. Wird eine zweite Waage benutzt, verkürzt dies die Betriebsdauer.

Wird das Aufladen des Akku notwendig, erscheint im "**Weight**" - Anzeigefenster ein Pfeil oberhalb des Batterie-Symbols. Der Akku sollte nach Erscheinen dieses Pfeils so bald wie möglich aufgeladen werden. Die Waage wird für weitere 10 Stunden arbeiten, danach schaltet sie sich automatisch aus, um den Akku zu schützen.

Um den Akku aufzuladen, schließen Sie die Waage einfach an das Stromnetz an. Die Waage muss dafür nicht eingeschaltet sein.

Um die volle Ladung zu erreichen, sollte der Akku mindestens 12 Stunden aufgeladen werden.

Rechts unter dem "**Count**"-Fenster befindet sich ein LED-Lämpchen, welches über den Ladezustand des Akku Auskunft gibt. Wird die Waage an das Stromnetz angeschlossen, wird der interne Akku geladen. Ist die LED grün, ist der Akku voll aufgeladen. Ist sie rot, ist er fast leer; Gelb weist darauf hin, dass der Akku bald fertig aufgeladen ist.

#### **10.0 RS-232 SCHNITTSTELLE**

#### **Spezifikationen:**

RS-232 Ausgabe für Wägedaten, Daten Default-Einstellungen ASCII Code 4800 Baud (600-19200 wählbar) 8 Data Bits (8 Data Bits keine Parität, 7 Data Bits Even- und Odd-Parität wählbar) Keine Parität

#### **RS-232 Verbindung**

9 Pin D-Subminiaturstecker

- Pin 2 Eingang
- Pin 3 Ausgang
- Pin 5 Signalerde

#### **USB Verbindung**

USB Verbindung, Typ B

Softwaretreiber, die es dem PC erlauben, mit der USB Schnittstelle zu arbeiten, stehen auf der Website von Adam Equipment zur Verfügung.

Die RS-232- und USB-Schnittstellen sind die gleichen für Ein- und Ausgabe.

#### **Beispiel für Ausgabe**:

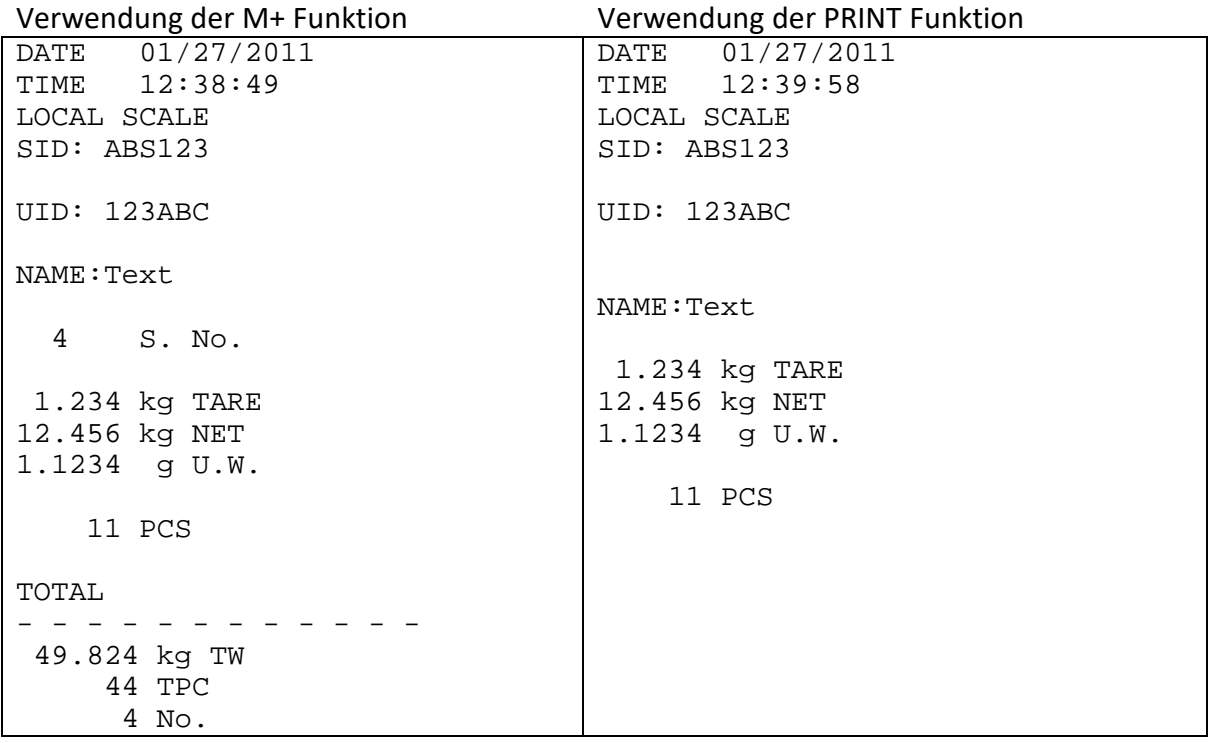

# *10.1 FORMAT FÜR EINGABEBEFEHLE*

Die Waage kann mit Hilfe der folgenden Befehle gesteuert werden.

Eingabebefehle:

- Die Waage besitzt eine Anzahl an Befehlen, um entweder einen Vorgang zu starten, oder Daten zu speichern. Die Befehle werden alle in Großbuchstaben geschrieben und werden nachfolgend zusammengefasst.
- Sämtliche Befehle werden durch Wagenrücklauf beendet ("**Enter"**-Taste auf einer PC Tastatur), mit optionalem Zeilenvorschub.
- Wenn ein unbekannter Befehl eingegeben wird oder ein Befehl nicht ausgeführt werden kann, senden Sie den Befehl erneut mit der Vorsilbe ER. Wird beispielsweise der Befehl NN<cr><lf> nicht ausgeführt, senden Sie ihn erneut in diesem Format: ER NN<cr><lf>.

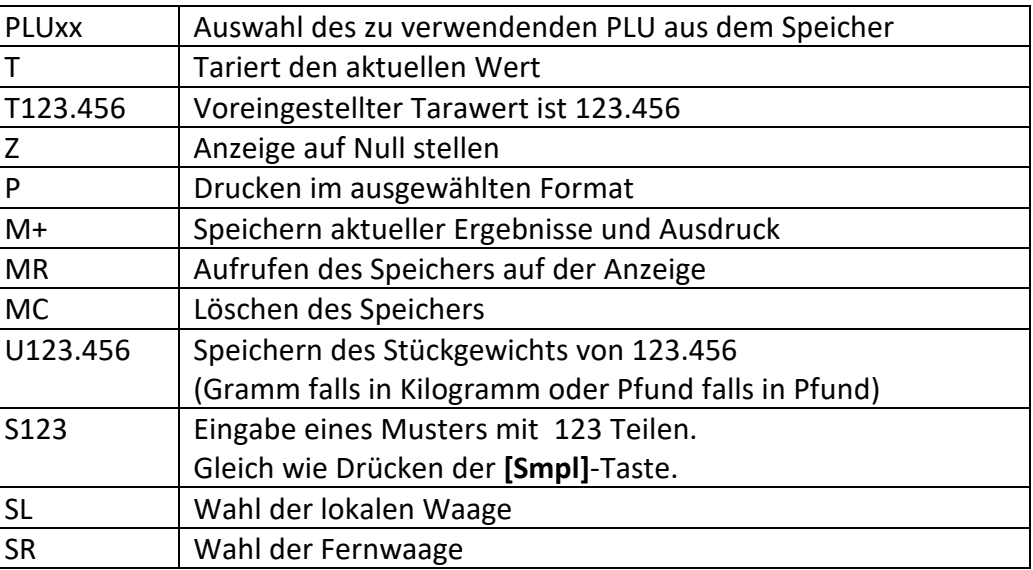

Grundbefehle:

Befehle für sofortigen Ausdruck:

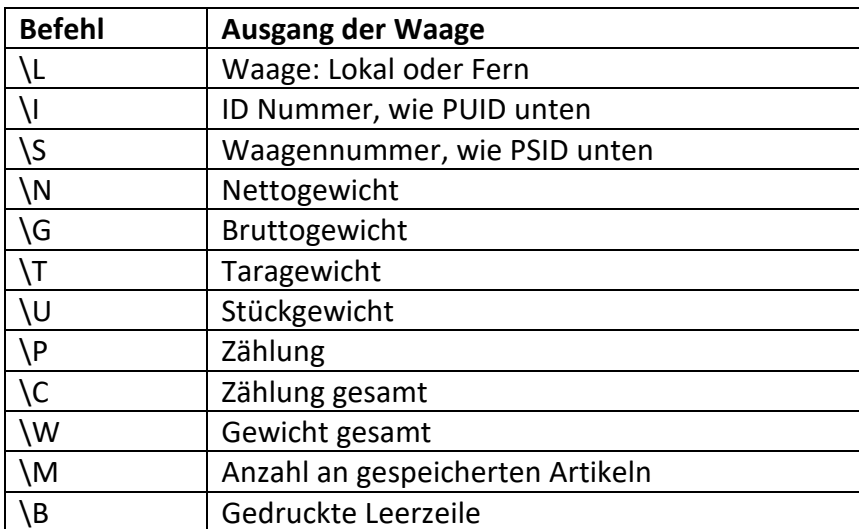

# *10.2 DATEN ÜBER RS-232 SPEICHERN*

Die Befehle zum Speichern von Daten sind:

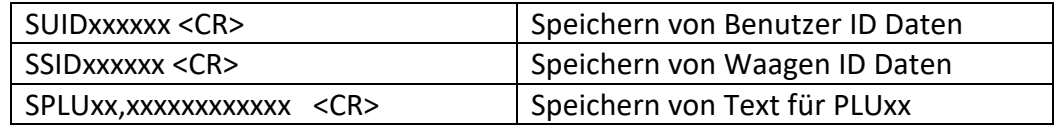

Werden PLU-Textdaten gespeichert, werden ebenso das aktuelle Gewicht und das Taragewicht unter dieser PLU-Nummer gespeichert.

Für den SPLU-Befehl sind die Daten: PLU Nummer (2-stellig), (Komma) Bezeichnung (max. 12 Stellen).

Ist die Eingabe kürzer als die maximale Anzahl an Stellen, so müssen nicht alle Felder besetzt werden.

# *10.3 PLU-EINGABE ÜBER DIE RS-232 SCHNITTSTELLE*

Diese Methode erlaubt dem Benutzer auch via PC oder Tastatur Informationen in die Waage einzugeben. Die meist verwendeten PLUs können gespeichert werden und jederzeit aus dem Speicher der Waage aufgerufen werden. Weitere PLU-Daten können auf einem PC gespeichert werden und Beschreibung (Text), Stückgewicht und Tarierdaten können dann vom PC zu PLUxx gesendet werden (wobei xx eine beliebige Zahl bis 99 sein kann). Die Informationen können dann verwendet werden oder während des Arbeitsvorgangs überschrieben werden.

#### **Arbeitsschritte:**

- Senden Sie die Daten für das Taragewicht, um einen erwünschten Wert festzulegen, der mit der entsprechenden PLU gespeichert werden soll, z.B. "T1.45" <CR>. Wenn kein Tarieren notwendig ist, senden Sie einfach T0, um vorherige Werte zu löschen.
- Senden Sie das Stückgewicht, welches mit der PLU gespeichert werden soll, z.B. "U0.015" <CR>
- Senden Sie den PLU-Text, der zusammen mit den aktuellen Tara- und Stückgewichtswerten gespeichert werden soll, z.B. "SPLU27,M4 Nut Brass" <CR>

Alle Informationen, die für Taragewicht, Beschreibung und Stückgewicht eingegeben werden, werden im Speicher der Waage gespeichert und können nun jederzeit aufgerufen werden

# **11.0 KALIBRIERUNG**

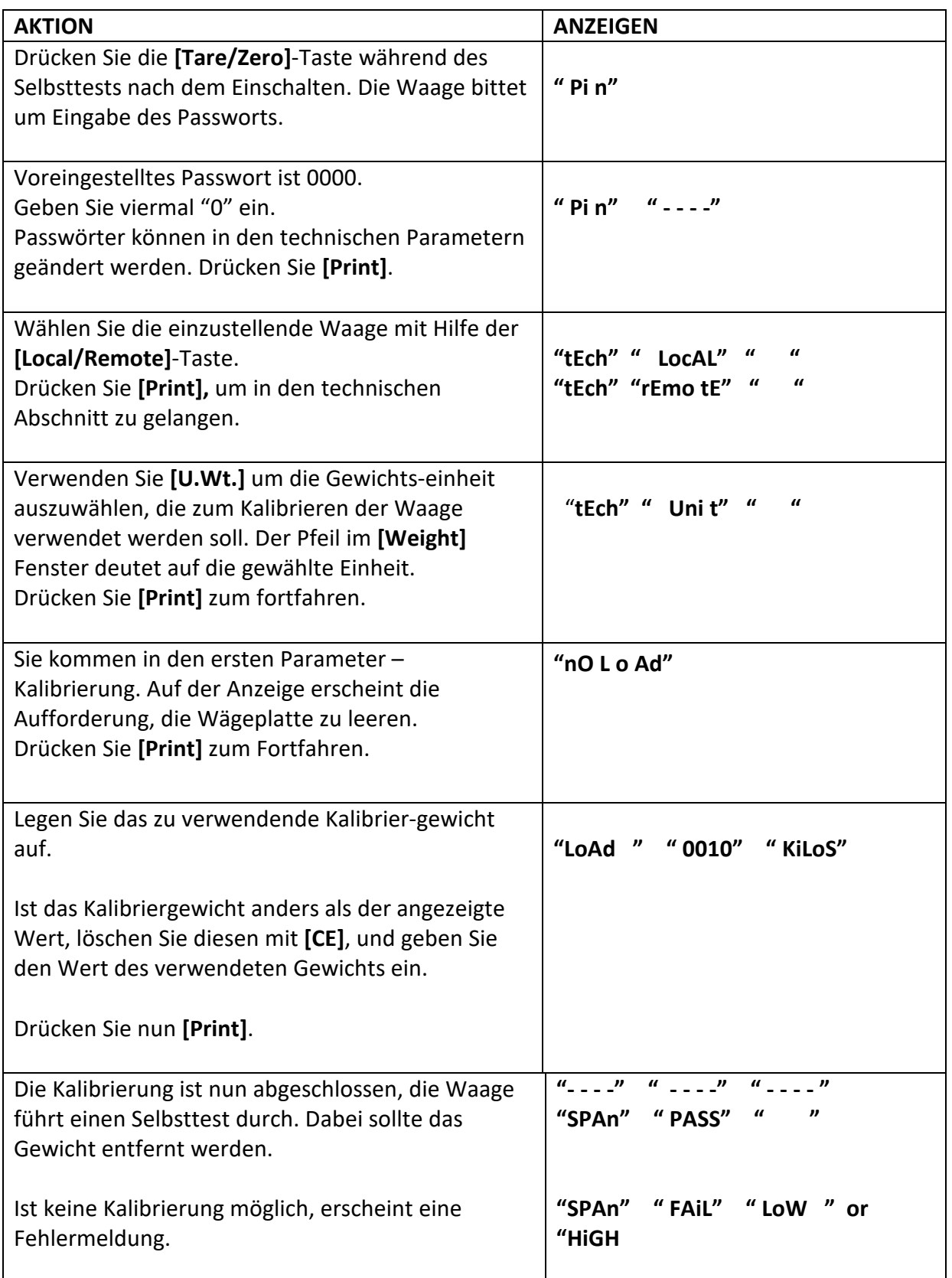

Wird die Kalibrierung in den TECH-Parametern durchgeführt (Abschn.13), wird gleichzeitig die Linearität eingestellt, indem die Kalibrierung mit 2 Schritten durchgeführt wird.

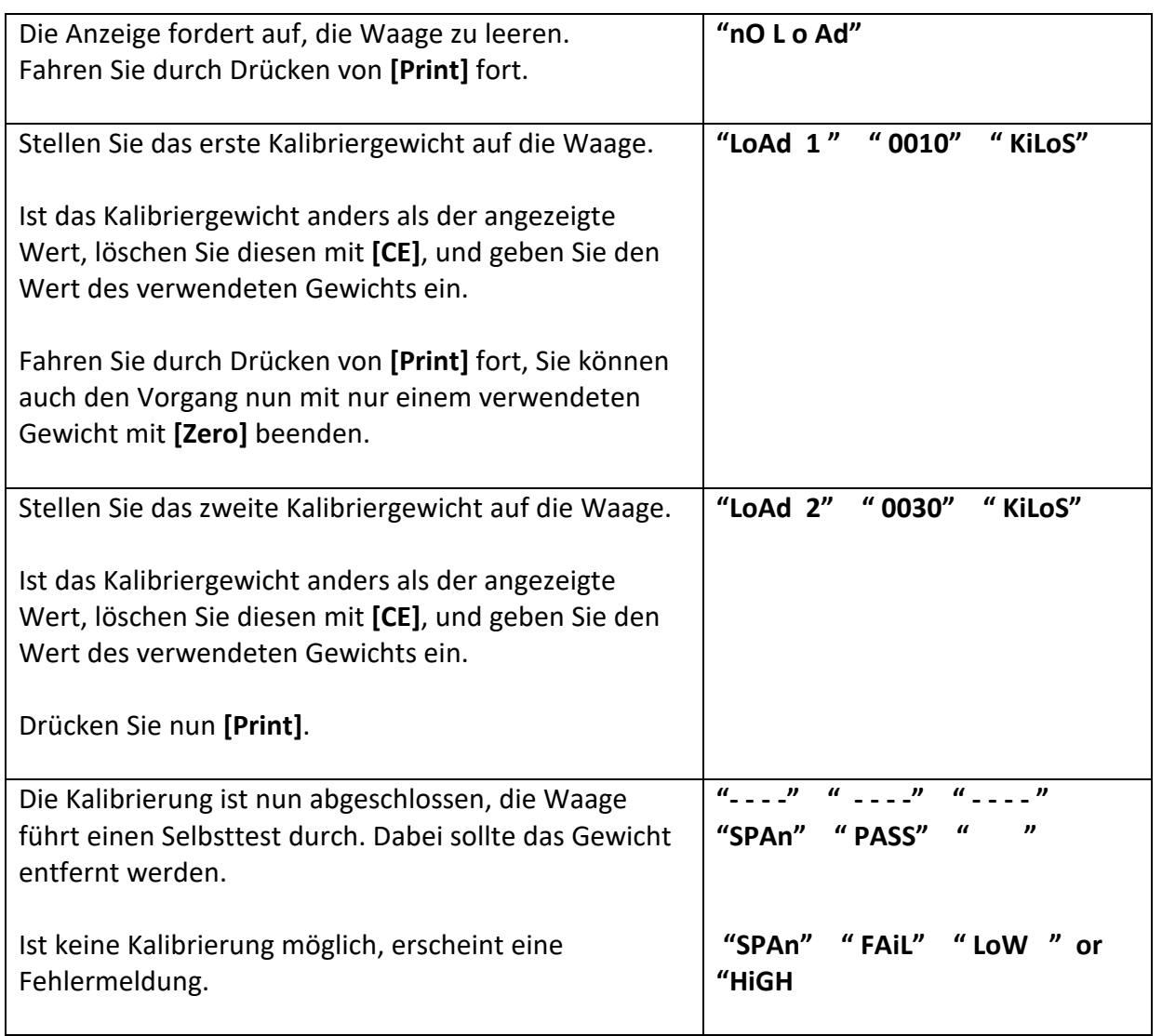

# **12.0 FEHLERCODES**

Während des Tests beim Einschalten oder während des Betriebes kann es sein, dass die Waage eine Fehlermeldung anzeigt. Die Bedeutung dieser Meldungen wird nachfolgend beschrieben.

Wird eine Fehlermeldung angezeigt, wiederholen Sie den Vorgang, der die Meldung verursacht hat, wie beispielsweise das Einschalten der Waage, Kalibrierung oder andere Funktionen. Wird die Fehlermeldung nach wie vor angezeigt, fragen Sie bitte Ihren Händler um Rat.

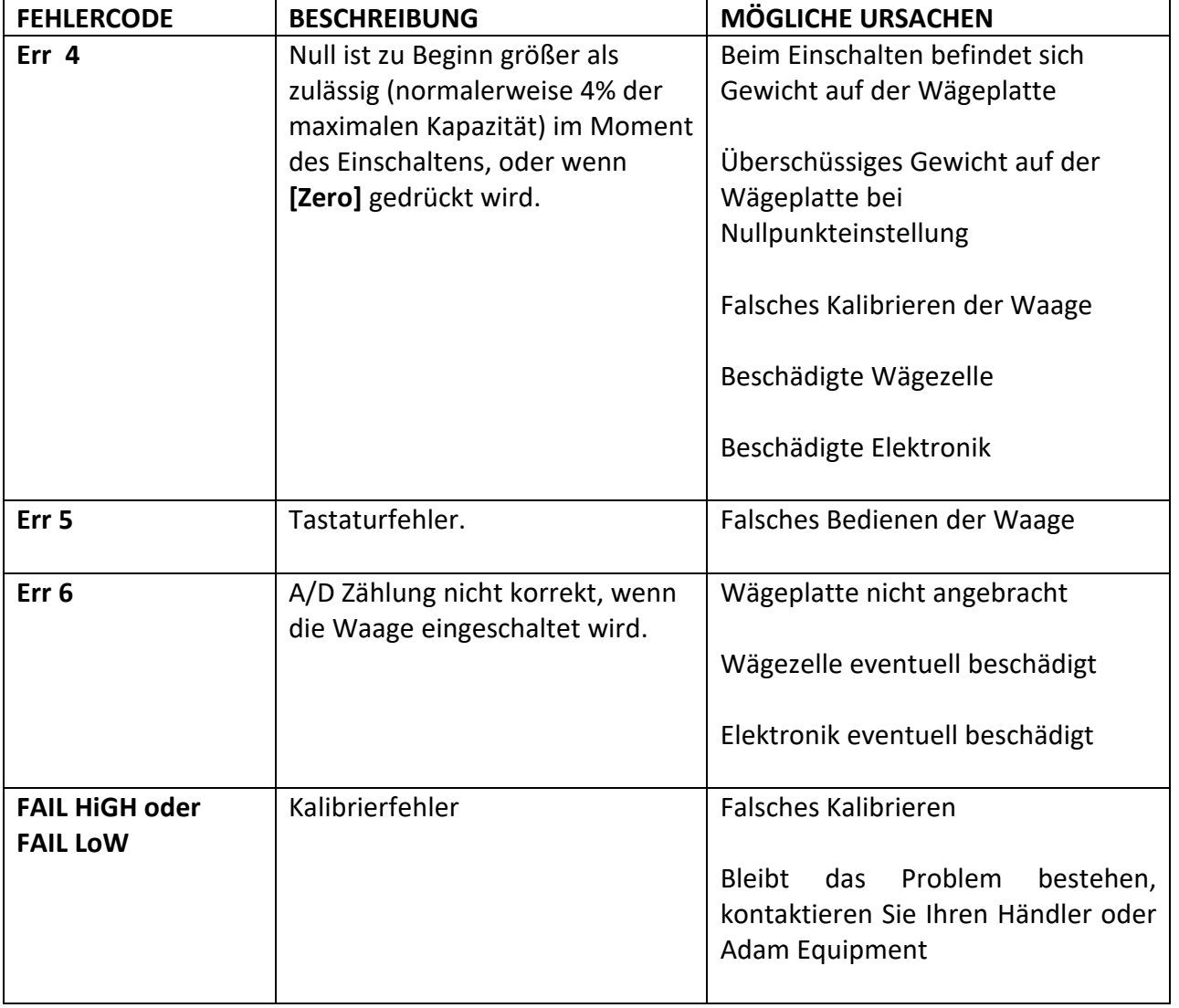

# **13.0 TECHNISCHE PARAMETER**

Die technischen Parameter, in die Sie über "tEch" am Ende des Parametermenüs für Nutzer kommen, sind gegen unbefugten Zugriff passwortgeschützt. Hier werden die Metrologiewerte der Waage eingestellt. Jede Waage wird gesondert eingerichtet. Die Parameter definieren Wägebereich, Dezimalpunkt-Stelle, Division, anfänglichen Nullbereich, automatischen und manuellen Nullbereich, sowie Fabrik-Kalibrierung.

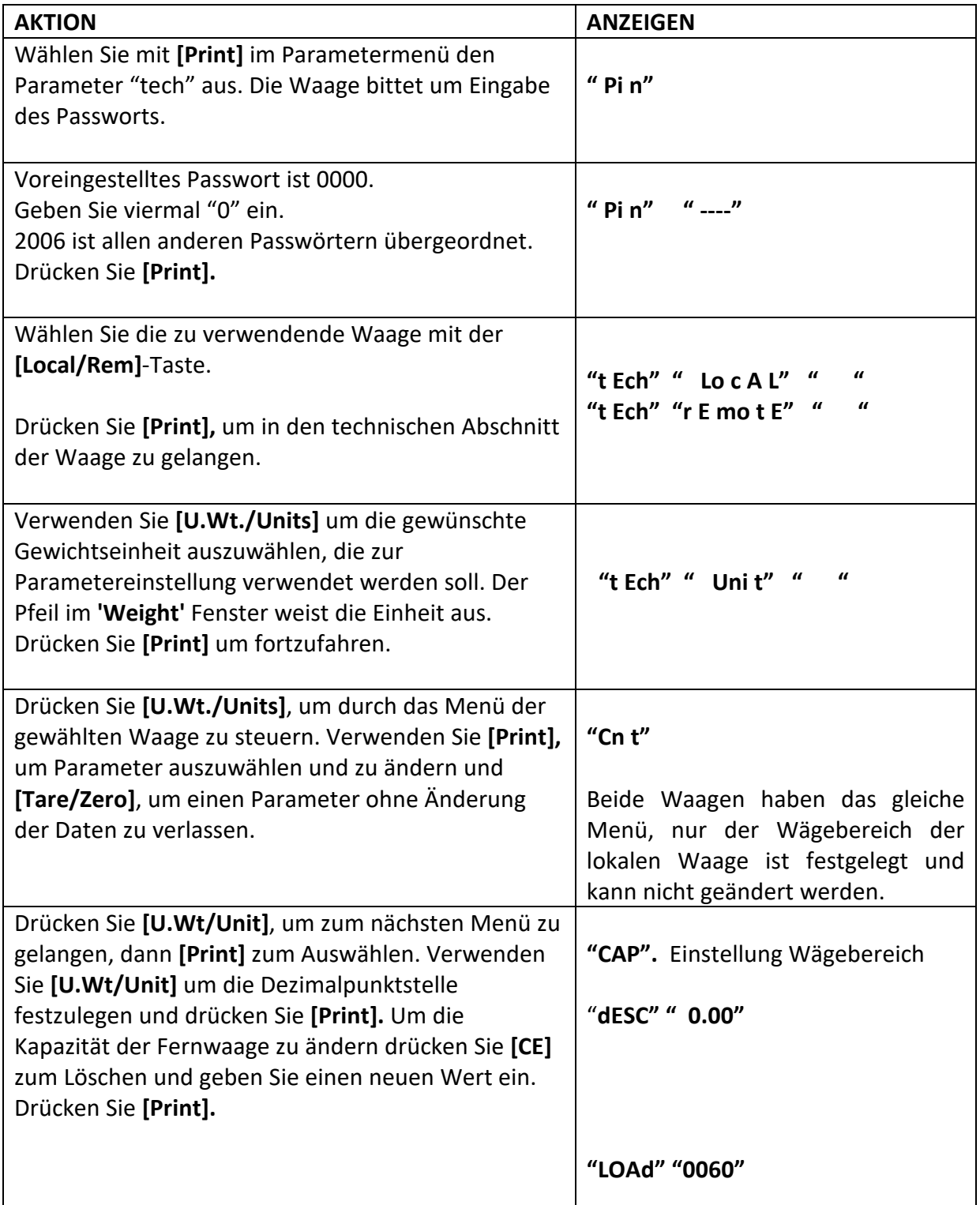

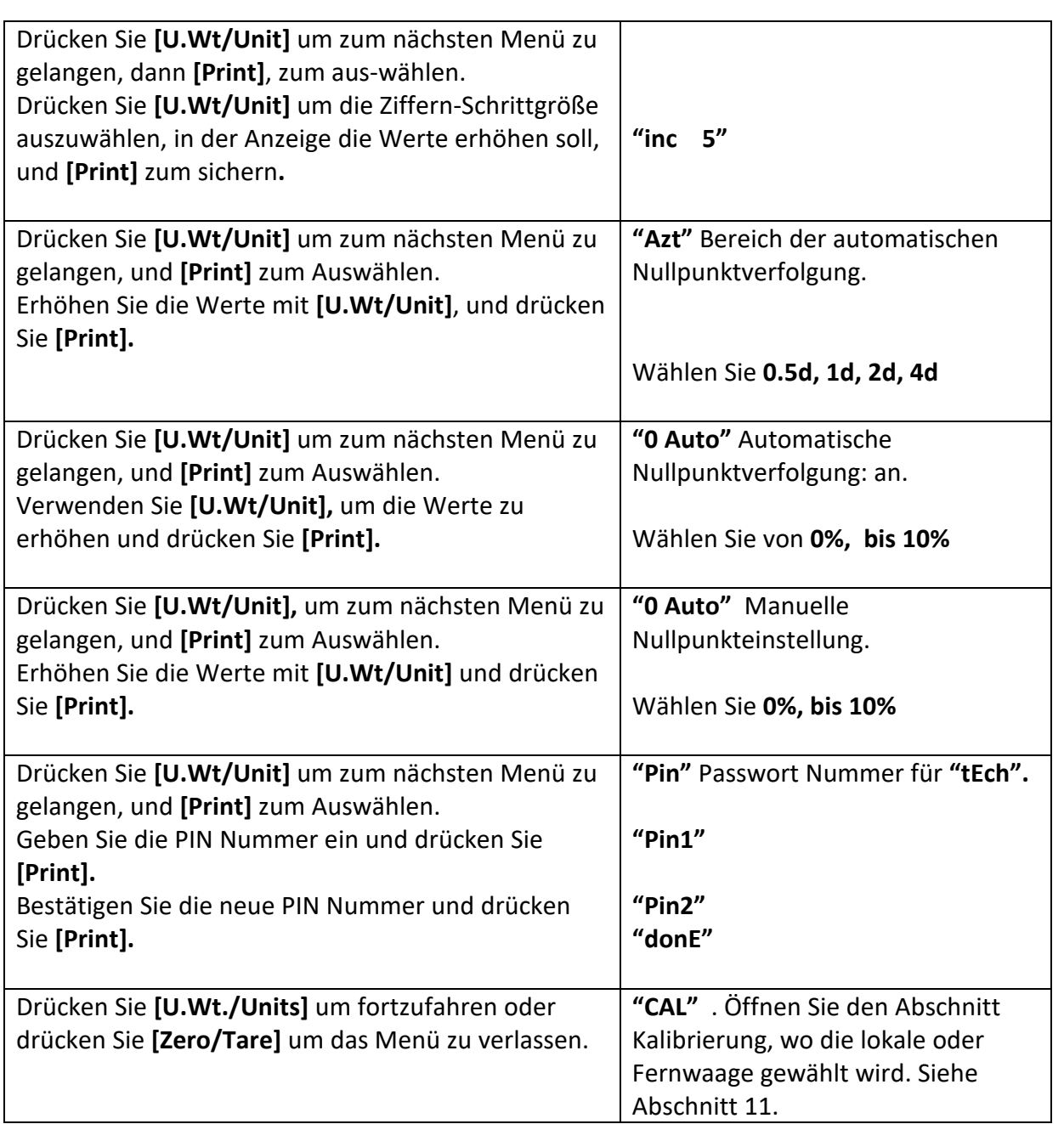

# **14.0 ERSATZTEILE UND ZUBEHÖR**

Falls Sie Ersatzteile oder Zubehör benötigen, nehmen Sie bitte Kontakt zu Ihrem Händler auf, oder wenden Sie sich direkt an Adam Equipment. Hier einige Ersatzteile als Beispiel:

- **Netzteil**
- **Stromkabel**
- **Ersatzakku**

• **Drucker, etc.** 

• **Schutzhaube** 

- 
- **Wägeplatte aus Edelstahl**

# **15.0 SERVICE INFORMATIONEN**

Diese Anleitung beinhaltet detaillierte Einzelheiten zum Bedienen der Waage. Sollten bei Ihrer Waage Probleme auftreten, auf die in dieser Anleitung nicht eingegangen wurde, ziehen Sie bitte Ihren Händler zu Rate. Um Ihnen bei Ihrem Problem zu helfen, benötigt dieser die folgenden Information, die Sie stets bereithalten sollten:

#### **A. Angaben zu Ihrem Unternehmen**

-Name Ihrer Firma:

-Name einer Kontaktperson:

- -Telefonnummer, Email-Adresse der Kontaktperson:
- -Faxnummer oder ähnliches:

#### **B. Angaben zum erworbenen Gerät**

(Dieser Teil der Information sollte für zukünftige Korrespondenz stets bereitgehalten werden. Wir empfehlen, diesen Bogen sofort nach Erhalt der Ware auszufüllen und eine Kopie in den Akten aufzubewahren, um bei Bedarf schnell darauf zurückgreifen zu können.)

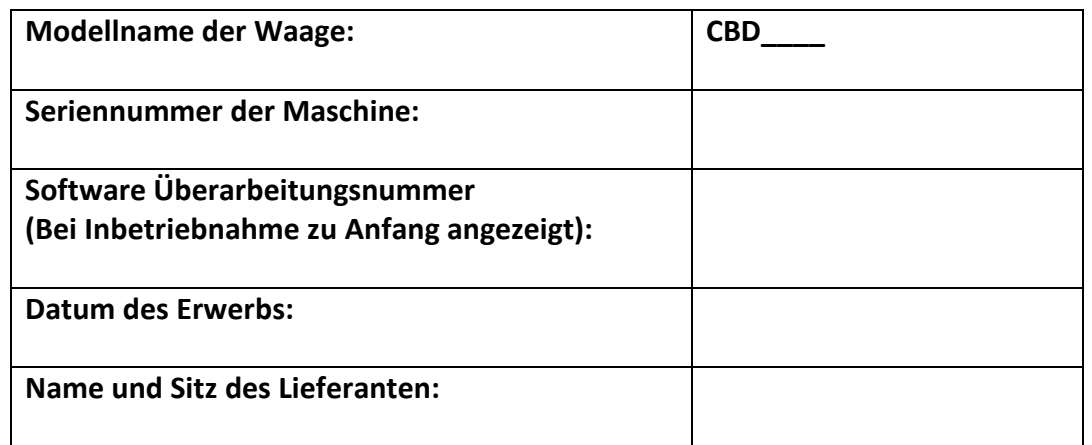

#### **C. Kurze Beschreibung des Problems**

Beziehen Sie die gesamte Vorgeschichte der Maschine ein. Zum Beispiel:

- Hat die Waage seit der Lieferung funktioniert
- Hatte sie Kontakt mit Wasser
- Beschädigung durch Feuer
- Aufgetretene Gewitter
- Sturz auf den Boden, etc.

# **GARANTIEERKLÄRUNG**

Adam Equipment bietet eine beschränkte Garantie (Teile und Arbeitskraft) für Komponenten, die auf Grund von Material- oder Bearbeitungsmängeln ausgefallen sind. Die Garantie beginnt am Tag der Lieferung.

Sollten während des Garantiezeitraums Reparaturen jeglicher Art von Nöten sein, so muss der Käufer seinen Händler oder Adam Equipment Company davon in Kenntnis setzen. Das Unternehmen bzw. die von ihr autorisierten Techniker behalten sich das Recht vor, Komponenten nach eigenem Ermessen, zu reparieren oder zu ersetzen. Frachtkosten, die durch das Zusenden fehlerhafter Teile an das Servicezentrum entstehen, müssen vom Käufer selbst getragen werden.

Die Garantie wird nichtig, wenn das Gerät nicht in Originalverpackung und mit ordnungsgemäßer Dokumentation zur Bearbeitung eines Schadensersatzspruches zurückgesandt wurde. Sämtliche Ansprüche unterliegen dem Ermessen von Adam Equipment.

Diese Garantie bezieht sich nicht auf Gerätschaften, bei denen Mängel oder unzulängliche Funktionen auf Grund falscher Anwendung, versehentlicher Beschädigung, Strahlenbelastung, Kontakt mit ätzenden Materialien, Fahrlässigkeit, falscher Installation, unbefugter Modifikation oder versuchter Reparatur, sowie Missachtung der Anweisungen dieser Bedienungsanleitung verursacht wurden.

Reparaturen, die innerhalb der Garantie ausgeführt wurden, verlängern den Garantiezeitraum nicht. Komponenten, die im Rahmen der Garantie-Reparaturen entnommen werden, gehen in das Eigentum des Unternehmens über.

Die satzungsgemäßen Rechte des Käufers werden durch diese Garantie nicht beeinflusst. Die Garantiebedingungen unterliegen dem Recht von England und Wales. Für ausführliche Einzelheiten und Informationen zur Garantie sehen Sie bitte die Geschäftsbedingungen auf unserer Webseite ein.

#### **WEEE 2012/19/EU**

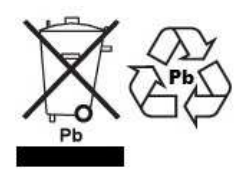

This device may not be disposed of in domestic waste. This also applies to countries outside the EU, per their specific requirements. Disposal of batteries (if fitted) must conform to local laws and restrictions. Cet appareil ne peut être éliminé avec les déchets ménagers. L'élimination de la batterie

doit être effectuée conformément aux lois et restrictions locales. Dieses Gerät nicht mit dem Hausmüll entsorgt.

Dispositivo no puede ser desechado junto con los residuos domésticos

Dispositivo non può essere smaltito nei rifiuti domestici.

#### **FCC / IC CLASS A DIGITAL DEVICE EMC VERIFICATION STATEMENT**

NOTE: This equipment has been tested and found to comply with the limits for a Class A digital device, pursuant to Part 15 of the FCC rules and Canadian ICES-003/NMB-003 regulation. These limits are designed to provide reasonable protection against harmful interference when the equipment is operated in a commercial environment. This equipment generates, uses and can radiate radio frequency energy and, if not installed and used in accordance with the instruction manual, may cause harmful interference to radio communications. Operation of this equipment in a residential area is likely to cause harmful interference in which case the user will be required to correct the interference at his own expense.

#### **CALIFORNIA PROPOSITION 65 - MANDATORY STATEMENT**

WARNING: This product includes a sealed lead-acid battery which contains chemicals known to the State of California to cause cancer and birth defects or other reproductive harm.

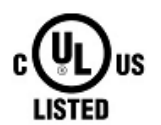

Adam Equipment products have been tested with, and are always supplied with mains power adaptors which meet all legal requirements for the intended country or region of operation, including electrical safety, interference and energy efficiency. As we often update adaptor products to meet changing legislation it is not possible to refer to the exact model in this manual. Please contact us if you need specifications or safety information for your particular item. Do not attempt to connect or use an adaptor not supplied by us.

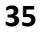

**ADAM EQUIPMENT** ist ein nach ISO 9001:2008 zertifiziertes globales Unternehmen mit mehr als 40 Jahren Erfahrung in Herstellung und Vertrieb elektronischer Wägeapparatur. Die Adam-Produkte werden hauptsächlich für die Märkte Labor, Bildung, Medizin, Handel und Industrie entworfen. Der Umfang des Produktangebots kann wie folgt beschrieben werden: -Analysen- und Präzisionswaagen

-Kompakt- und tragbare Waagen

-Waagen für hohe Lasten

-Feuchtebestimmer

-Mechanische Waagen

-Zählwaagen

-Digitales Wiegen / Waagen für Kontrollwägung

-Hochleistungs-Plattformwaagen

-Kranwaagen

-Medizinische Waagen

-Ladenwaagen zur Preisberechnung

Besuchen Sie unsere Website unter **www.adamequipment.com** zum Einsehen des kompletten Angebots

aller Adamprodukte.

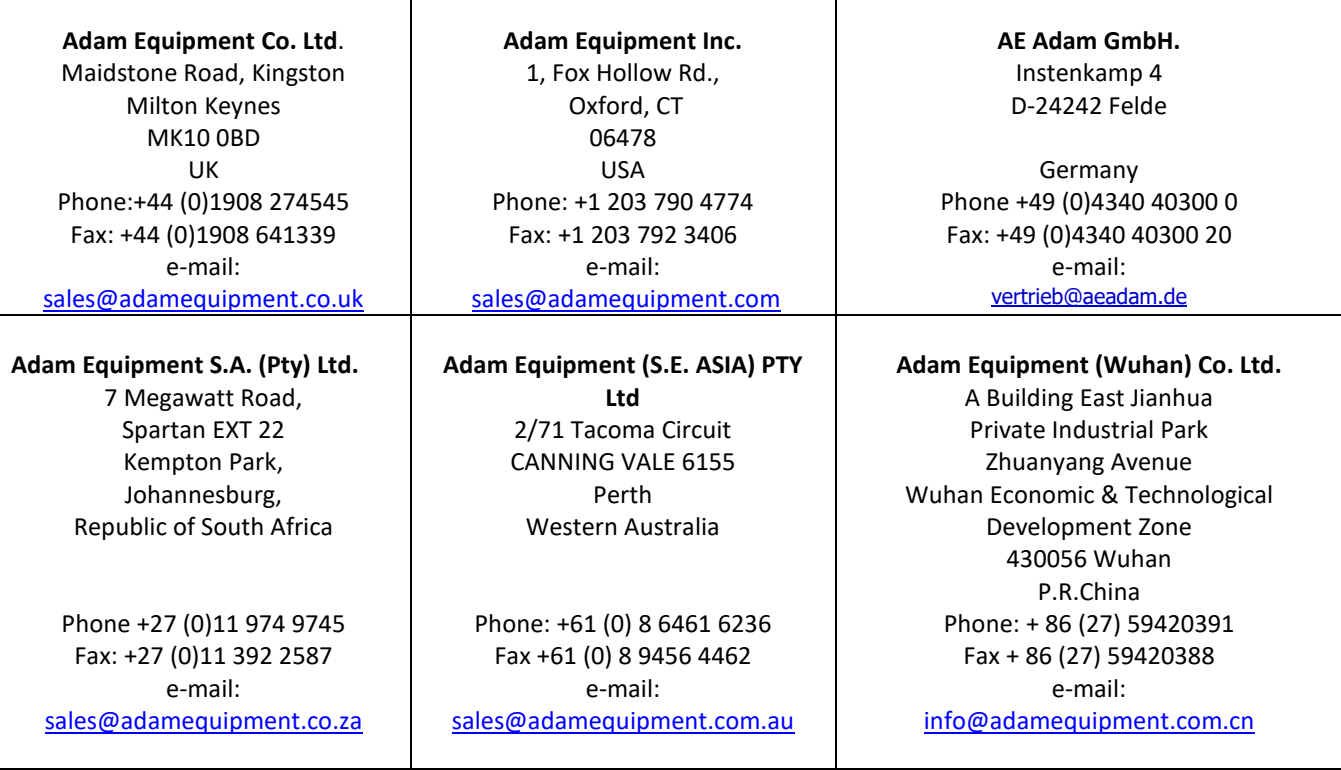

© copyright Adam Equipment Co. Ltd. Alle Rechte vorbehalten. Kein Teil dieser Publikation darf ohne vorherige Genehmigung von Adam Equipment in irgendeiner Form nachgedruckt oder übersetzt werden.

Adam Equipment behält sich das Recht vor, Technologie, Eigenschaften, Spezifikationen und Design der Apparatur ohne Vorankündigung zu verändern.

Alle Informationen in dieser Publikation sind zum Zeitpunkt der Veröffentlichung nach bestem Wissen und Gewissen aktuell, vollständig und genau. Dennoch sind wir nicht verantwortlich für Mißdeutungen, die aus dem Lesen dieser Publikation resultieren können.

Die neueste Version dieser Publikation befindet sich auf unserer Webseite. Besuchen Sie uns auf **www.adamequipment.com**